# Aspire 3610 Series Service Guide

Service guide files and updates are available on the ACER/CSD web; for more information, please refer to <a href="http://csd.acer.com.tw">http://csd.acer.com.tw</a>

PRINTED IN TAIWAN

## **Revision History**

Please refer to the table below for the updates made on Aspire 3610 service guide.

| Date       | Chapter   | Updates                                                            |
|------------|-----------|--------------------------------------------------------------------|
| 2005/07/21 | Chapter 1 | Revise information on "Hardware Specification and Configurations". |
| 2005/10/24 | Chapter 1 | Revise battery vendor and specification on page 24.                |
|            |           |                                                                    |
|            |           |                                                                    |
|            |           |                                                                    |
|            |           |                                                                    |

#### Copyright

Copyright © 2005 by Acer Incorporated. All rights reserved. No part of this publication may be reproduced, transmitted, transcribed, stored in a retrieval system, or translated into any language or computer language, in any form or by any means, electronic, mechanical, magnetic, optical, chemical, manual or otherwise, without the prior written permission of Acer Incorporated.

#### **Disclaimer**

The information in this guide is subject to change without notice.

Acer Incorporated makes no representations or warranties, either expressed or implied, with respect to the contents hereof and specifically disclaims any warranties of merchantability or fitness for any particular purpose. Any Acer Incorporated software described in this manual is sold or licensed "as is". Should the programs prove defective following their purchase, the buyer (and not Acer Incorporated, its distributor, or its dealer) assumes the entire cost of all necessary servicing, repair, and any incidental or consequential damages resulting from any defect in the software.

Acer is a registered trademark of Acer Corporation.

Intel is a registered trademark of Intel Corporation.

Pentium and Pentium II/III are trademarks of Intel Corporation.

Other brand and product names are trademarks and/or registered trademarks of their respective holders.

#### **Conventions**

The following conventions are used in this manual:

| SCREEN MESSAGES | Denotes actual messages that appear on screen.                                       |
|-----------------|--------------------------------------------------------------------------------------|
|                 |                                                                                      |
| NOTE            | Gives bits and pieces of additional information related to the current topic.        |
| WARNING         | Alerts you to any damage that might result from doing or not doing specific actions. |
| CAUTION         | Gives precautionary measures to avoid possible hardware or software problems.        |
| IMPORTANT       | Reminds you to do specific actions relevant to the accomplishment of procedures.     |

#### **Preface**

Before using this information and the product it supports, please read the following general information.

- 1. This Service Guide provides you with all technical information relating to the BASIC CONFIGURATION decided for Acer's "global" product offering. To better fit local market requirements and enhance product competitiveness, your regional office MAY have decided to extend the functionality of a machine (e.g. add-on card, modem, or extra memory capability). These LOCALIZED FEATURES will NOT be covered in this generic service guide. In such cases, please contact your regional offices or the responsible personnel/channel to provide you with further technical details.
- 2. Please note WHEN ORDERING FRU PARTS, that you should check the most up-to-date information available on your regional web or channel. If, for whatever reason, a part number change is made, it will not be noted in the printed Service Guide. For ACER-AUTHORIZED SERVICE PROVIDERS, your Acer office may have a DIFFERENT part number code to those given in the FRU list of this printed Service Guide. You MUST use the list provided by your regional Acer office to order FRU parts for repair and service of customer machines.

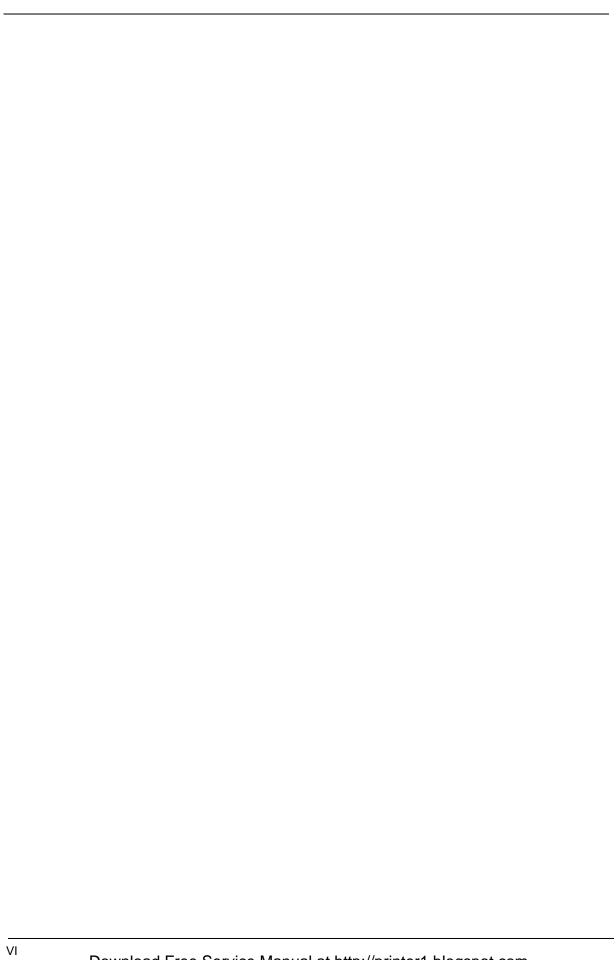

## **Table of Contents**

| Chapter      | 1     | System Specifications                                             | 1  |
|--------------|-------|-------------------------------------------------------------------|----|
|              | Feat  | ures                                                              | .1 |
|              | Syst  | em Block Diagram                                                  | .3 |
|              | Boar  | d Layout                                                          | .4 |
|              |       | Top View                                                          | .4 |
|              |       | Bottom View                                                       | .5 |
|              | An A  | Aspire tour                                                       | .7 |
|              |       | Front View                                                        |    |
|              |       | Closed Front View                                                 |    |
|              |       | Left View                                                         | .9 |
|              |       | Right View                                                        | .9 |
|              |       | Rear Panel                                                        |    |
|              |       | Bottom Panel                                                      |    |
|              |       | Indicators                                                        |    |
|              |       | Launch Keys                                                       |    |
|              |       | Touchpad                                                          |    |
|              |       | Touchpad Basics                                                   |    |
|              | Usin  | g the Keyboard                                                    |    |
|              |       | Lock Keys and embedded numeric keypad                             |    |
|              |       | Windows Keys                                                      |    |
|              |       | Hot Keys                                                          |    |
|              |       | Special Key                                                       |    |
|              | Hard  | Iware Specifications and Configurations                           |    |
| <b>0</b> 1 ( |       |                                                                   |    |
| Chapter      |       | -7                                                                | 29 |
|              | BIOS  | S Setup Utility                                                   |    |
|              |       | Navigating the BIOS Utility                                       |    |
|              |       | Information                                                       |    |
|              |       | Main                                                              |    |
|              |       | Security                                                          |    |
|              |       | Boot                                                              |    |
|              |       | Exit                                                              |    |
|              | BIOS  | S Flash Utility                                                   | 40 |
| Chapter      | 3     | Machine Disassembly and Replacement                               | 41 |
| Onaptor      |       | •                                                                 |    |
|              | Gen   | eral Information                                                  |    |
|              |       | Before You Begin                                                  |    |
|              |       | ssembly Procedure Flowchart                                       |    |
|              |       | oving the Battery Pack                                            | 45 |
|              |       | oving the Memory/the HDD Module/the Wireless LAN Card/            |    |
|              | the C | DDD Module and the LCD Module                                     |    |
|              |       | Removing the Memory and the HDD Module                            |    |
|              |       | Removing the Wireless LAN Card                                    |    |
|              |       | Removing the ODD Module                                           |    |
|              |       | Removing the LCD Module                                           |    |
|              | Disa  | ssembling the Main Unit                                           |    |
|              |       | Separate the Main Unit Into the Upper and the Lower Case Assembly |    |
|              |       | Disassembling the Upper Case Assembly                             |    |
|              |       | Disassembling the Lower Case Assembly                             |    |
|              |       | ssembling the LCD Module                                          |    |
|              | Disa  | ssembling the External Modules                                    |    |
|              |       | Disassembling the HDD Module                                      | 54 |

## Table of Contents

| Chpater | 4 Troubleshooting 5                      | 5          |
|---------|------------------------------------------|------------|
|         | System Check Procedures                  | 6          |
|         | External Diskette Drive Check5           | 6          |
|         | External CD-ROM Drive Check              | 6          |
|         | Keyboard or Auxiliary Input Device Check | 6          |
|         | Memory check                             | 57         |
|         | Power System Check                       | 57         |
|         | Touchpad Check                           | 59         |
|         | Power-On Self-Test (POST) Error Message  | 60         |
|         | Index of Error Messages                  | 31         |
|         | Phoenix BIOS Beep Codes6                 | 34         |
|         | Index of Symptom-to-FRU Error Message6   | 86         |
|         | Intermittent Problems                    | 1          |
|         | Undetermined Problems                    | ′2         |
| Chpater | 5 FRU (Field Replaceable Unit) List 7    | 3          |
|         | Aspire 3610 Exploded Diagram             | <b>'</b> 4 |

## System Specifications

## Features

Below is a brief summary of the computer's many feature:

|           |         | and the second second s |
|-----------|---------|----------------------------------------------------------------------------------------------------|
| Platform  | n and   | memroy                                                                                                    |
|           |         | Intel® Pentium® M 725A Processor (2 MB L2 cache, 1.6GHz, 400MHz FSB)                                                                                                    |
|           |         | Intel® Celeron M 360/370/380 Processor (1 MB L2 cache, 1.40/1.50/1.60GHz, 400MHz FSB)                                                                                                    |
|           |         | Intel® 910GML+ICH6M                                                                                                    |
|           |         | Two DIMM slots support 128MB to 2GB system memory                                                                                                    |
| D. 1      |         |                                                                                                    |
| Display   |         | Thim Film Transister (TET) displaying at a                                                                                                    |
|           |         | Thim-Film Transistor (TFT) displaying at :  ▶15.0" XGA (1024 x 768)                                                                                                    |
|           |         | ▶15.4" WXGA (1280 x 800)                                                                                                    |
|           |         | ▶15.4" WXGA (1280 x 800) Acer CrystalBrite color TFT LCD                                                                                                    |
|           |         | Intel <sup>®</sup> GMA 900 graphics with up to 128MB of shared memory supporting, Microsoft <sup>®</sup> DirectX <sup>®</sup> 9.0                                                                                                    |
|           |         | Dual independent display support                                                                                                    |
|           |         | MPEG-2/DVD hardware-assisted capability                                                                                                    |
|           | _       | Wil EG-2/DVD Haldware-assisted capability                                                                                                    |
| Storage s | subsy   | stem                                                                                                    |
|           |         | 40/60/80 GB ATA/100 hard disk drive                                                                                                    |
|           |         | Optical drive options:                                                                                                    |
|           |         | ▶DVD-Dual double layer drive                                                                                                    |
|           |         | ▶DVD/CD-RW combo drive                                                                                                    |
| nput de   | vices   |                                                                                                    |
| 1         |         | 88/89-key keyboard                                                                                                    |
|           |         | Built-in touchpad with 4-way integrated scroll button                                                                                                    |
|           |         | Four easy-launch buttons                                                                                                    |
|           |         | Two front-access buttons: WLAN LED-button and Bluetooth® LED-button                                                                                                    |
| Audio     |         |                                                                                                    |
| Tuulo     |         | Audio system with two built-in speakers                                                                                                    |
|           |         | Sound Blaster Pro <sup>TM</sup> and MS-Sound compatible                                                                                                    |
|           |         | Built-in microphone                                                                                                    |
|           | _       | Zaik in misroprione                                                                                                    |
| Commur    | nicatio |                                                                                                    |
|           |         | Modem: 56K ITU V.92 modem with PTT approval; wake-on ring ready                                                                                                    |
|           |         | LAN: 10/100 Mbps Fast Ethernet (for selected models); wake-on-LAN ready                                                                                                    |

|           |                                     | WLAN (manufacturing option): integrated Acer InviLink $^{\text{TM}}$ 802.11b/g WI-Fi $^{\text{®}}$ CERTIFIED $^{\text{TM}}$ solution; Acer SignalUp technology support |  |  |  |  |
|-----------|-------------------------------------|----------------------------------------------------------------------------------------------------|--|--|--|--|
|           |                                     | WPAN (manufacturing option): integrated Bluetooth®                                                                                                    |  |  |  |  |
| Human-ce  | Human-centric design and ergonomics |                                                                                                    |  |  |  |  |
|           |                                     | Rugged, yet extremely portable design                                                                                                    |  |  |  |  |
|           |                                     | Stylish appearance                                                                                                    |  |  |  |  |
|           |                                     | Full-size keyboard with four programmable launch keys                                                                                                    |  |  |  |  |
|           |                                     | Ergonomically-centered touchpad pointing device                                                                                                    |  |  |  |  |
|           |                                     | Internet 4-way scroll button                                                                                                    |  |  |  |  |
| I/O Ports |                                     |                                                                                                    |  |  |  |  |
|           |                                     | Four USB 2.0 ports                                                                                                    |  |  |  |  |
|           |                                     | Ethernet (RJ-45) port                                                                                                    |  |  |  |  |
|           |                                     | Modem (RJ-11) port                                                                                                    |  |  |  |  |
|           |                                     | Extternal display (VGA) port                                                                                                    |  |  |  |  |
|           |                                     | Microphone/line-in jack                                                                                                    |  |  |  |  |
|           |                                     | Headphones/speakers/line-out port                                                                                                    |  |  |  |  |
|           |                                     | Type II PC Card slot                                                                                                    |  |  |  |  |
|           |                                     | DC-in jack for AC adaptor                                                                                                    |  |  |  |  |

## System Block Diagram

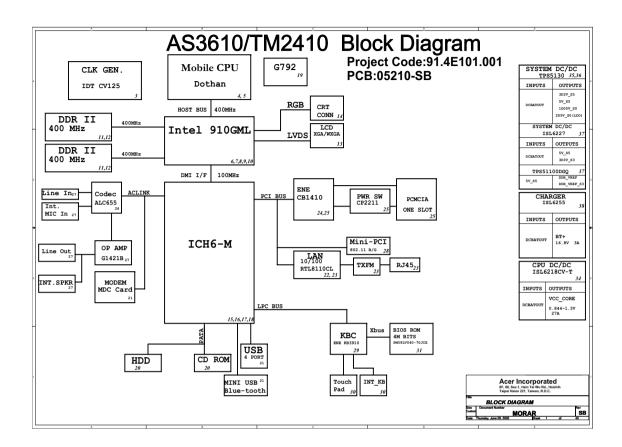

## Board Layout

## Top View

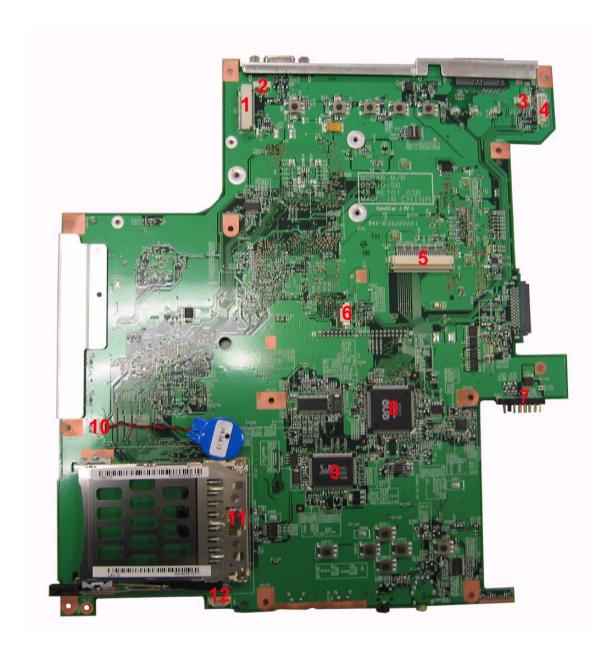

| 1 | LCD1  | LCD Cable Connector        | 7  | BAT1 | Battery Pack Connector |
|---|-------|----------------------------|----|------|------------------------|
| 2 | MIC1  | Microphone Cable Connector | 8  | U14  | ENE KB3910SF C1        |
| 3 | LID1  | Lid Switch Cable Connector | 9  | U20  | RTL8100CL              |
| 4 | BLUE1 | Bluetooth Cable Connector  | 10 | RTC1 | RTC Battery Connector  |
| 5 | KB1   | Keyboard Connector         | 11 | PCH1 | PC Card Slot           |
| 6 | TPAD1 | Touchpad FFC Connector     | 12 | SPK1 | Speaker Set Connector  |

#### **Bottom View**

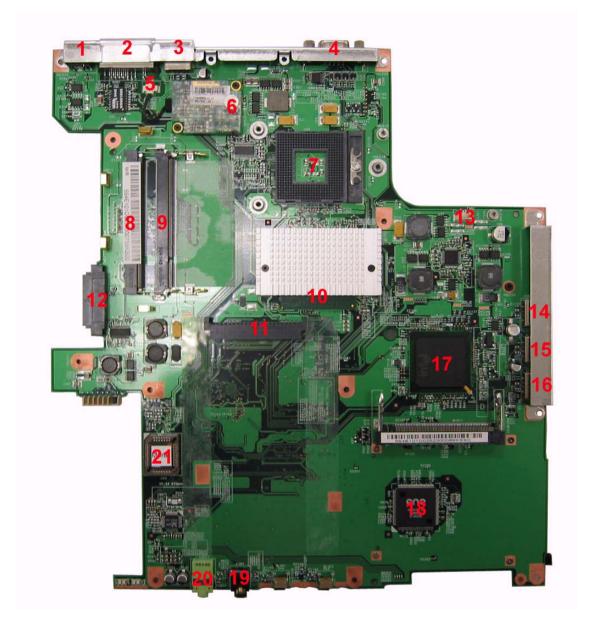

**NOTE:** This is engineering sample. The image above may not be exactly the same as the real main board you get.

| 1 | DC1       | Power Jack                 | 12 | ODD1 | ODD Connector                           |
|---|-----------|----------------------------|----|------|-----------------------------------------|
| 2 | LAN1      | Ethernet Port+Modem Jack   | 13 | FAN1 | Fan Connector                           |
| 3 | USB1      | USB port                   | 14 | USB2 | USB Port                                |
| 4 | CRT1      | External Display Connector | 15 | USB3 | USB Port                                |
| 5 | MDCW<br>1 | Modem Cable Connector      | 16 | USB4 | USB Port                                |
| 6 | MDC       | Modem Board Connector      | 17 | U49  | South Bridge(Intel FW82801FBM F518NC87) |

| 7  | U35 | CPU Socket                  | 18 | U59   | ENE CB-1410QF                     |
|----|-----|-----------------------------|----|-------|-----------------------------------|
| 8  | DM2 | DIMM Slot1                  | 19 | LIN1  | Microphone/Line-in Jack           |
| 9  | DM1 | DIMM Slot2                  | 20 | LOUT1 | Headphones/Speakers/Line-Out Jack |
| 10 | U45 | North Bridge (Intel 910GML) | 21 | U53   | BIOS ROM                          |
| 11 | HDD | HDD Connector               | 22 |       |                                   |

## Jumper Settings

| PIN       | Description    |
|-----------|----------------|
| Pin1-Pin8 | Clear Password |
| Pin2-Pin7 | No Function    |
| Pin3-Pin6 | No Function    |
| Pin4-Pin5 | No Function    |

## An Aspire tour

After knowing your computer features, let us show you around your new TravelMate computer.

#### Front View

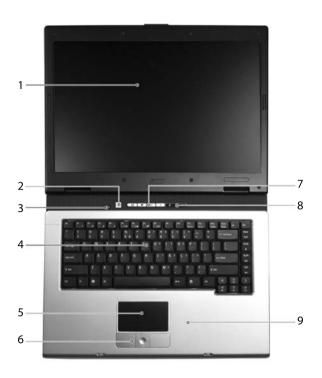

| # | Icon | Item                                   | Description                                                                                                    |
|---|------|----------------------------------------|----------------------------------------------------------------------------------------------------|
| 1 |      | Display screen                         | Also called LCD (liquid-crystal display), displays computer output.                                                           |
| 2 |      | Power button                           | Turns the computer on and off.                                                                                                |
| 3 |      | Microphone                             | Internal microphone for sound recording.                                                                                      |
| 4 |      | Keyboard                               | For entering data into your computer.                                                                                         |
| 5 |      | Touchpad                               | Touch-sensitive pointing device which functions like a computer mouse.                                                        |
| 6 |      | Click buttons (left, center and right) | The left and right buttons function like the left and right mouse buttons; the center button serves as a 4-way scroll button. |
| 7 |      | Easy-launch Buttons                    | Buttons for launching frequently used programs.                                                                               |
| 8 |      | Status indicators                      | Light-Emitting Diodes (LEDs) that turn on and off to show the status of the computer's function and components.               |
| 9 |      | Palmrest                               | Comfortable support area for our hands when you use the computer.                                                             |

## Closed Front View

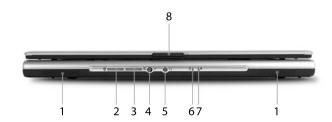

| # | Icon         | Item                                                   | Description                                                                                                    |
|---|--------------|--------------------------------------------------------|----------------------------------------------------------------------------------------------------|
| 1 |              | Speakers                                               | Left and right speakers deliver stereo audio output.                                                                                      |
| 2 | *            | Bluetooth <sup>®</sup> communication button/ indicator | Press to enable/disable Bluetooth function.<br>Lights to indicate the status of Bluetooth-<br>communications (manufacturing option).      |
| 3 | Ċ.           | Wireless<br>communication button/<br>indicator         | Press to enable/disable Wireless function.<br>Lights to indicate the status of wireless<br>LAN communications. (manufacturing<br>option). |
| 4 | <b>~</b> 877 | Microphone/Line-in jack                                | Accepts input from external microphones.                                                                                                  |
| 5 | ಣ            | Headphones/<br>Speakers/Line-Out<br>jack               | Connects to audio line-out devices (e.g., speakers, headphones).                                                                          |
| 6 | Ē            | Battery indicator                                      | Lights when the battery is being charged                                                                                                  |
| 7 | Ş            | Power indicator                                        | Lights when the computer is on.                                                                                                    |
| 8 |              | Latch                                                  | Locks and releases the lid.                                                                                                    |

## Left View

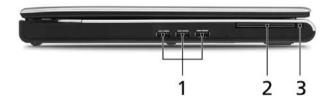

| # | lcon                     | Item                      | Description                                                |
|---|--------------------------|---------------------------|------------------------------------------------------------|
| 1 | <b>●</b> ✓ <del>•+</del> | 3 USB 2.0 Ports           | Connects to USB 2.0 devices (e.g., USB mouse, USB camera). |
| 2 |                          | PC Card slot              | Accepts Type II PC Card.                                   |
| 3 |                          | PC Card slot eject button | Ejects the PC Card for the slot                            |

## Right View

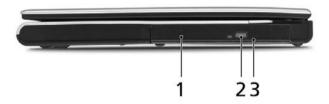

| # | lcon | Item                       | Description                                                                      |
|---|------|----------------------------|----------------------------------------------------------------------------------|
| 1 |      | Optical drive              | Internal optical drive; accepts CDs or DVDs depending on the optical drive type. |
| 2 |      | Optical drive eject button | Ejects the optical drive tray from the drive.                                    |
| 3 |      | Emergency eject hole       | Ejects the optical drive tray when the computer is turned off.                   |

## Rear Panel

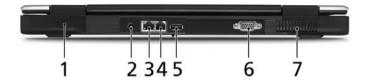

| # | Icon         | Item                           | Description                                                        |
|---|--------------|--------------------------------|--------------------------------------------------------------------|
| 1 | ĸ            | Security Keylock               | Connects to a Kensington-compatible computer security lock.        |
| 2 |              | Power jack                     | Connects to an AC adaptor.                                         |
| 3 | 윰            | Ethernet (RJ-45) port          | Connects to a Fast Ethernet network.                               |
| 4 | D            | Modem (RJ-11) port             | Connects to a phone line.                                          |
| 5 | <b>●</b> ✓•† | USB 2.0 port                   | Connects to USB 2.0 devices (e.g., USB mouse, USB camera).         |
| 6 |              | External display<br>(VGA) port | Connects a display device (e.g., external monitor, LCD projector). |
| 7 |              | Ventilation slots              | Enable the computer to stay cool, even after prolonged use.        |

#### **Bottom Panel**

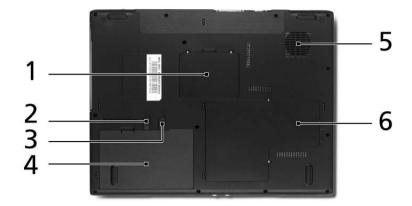

| # | Item                           | Description                                                                           |  |  |
|---|--------------------------------|---------------------------------------------------------------------------------------|--|--|
| 1 | Memory bay                     | Houses the computer's main memory.                                                    |  |  |
| 2 | Battery lock                   | Locks the battery in place.                                                           |  |  |
| 3 | Battery release latch          | Releases the battery for removal.                                                     |  |  |
| 4 | Battery bay                    | Houses the computer's battery pack.                                                   |  |  |
| 5 | Cooling fan                    | Helps keep the computer cool.  Note: Do not cover or obstruct the opening of the fan. |  |  |
| 6 | Wireless LAN and hard disk bay | Houses the computer's WLAN and hard disk (secured with three screws).                 |  |  |

#### Indicators

The computer has four easy-to-read status indicators on the upper-right above the keyboard, and four on the front panel.

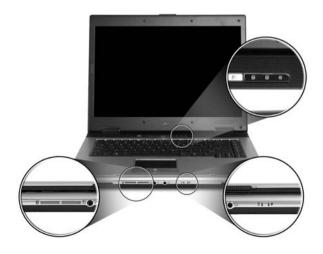

The power, battery and wireless communication status indicators are visible even when the LCD display is closed.

| Icon | Function       | Description                                              |
|------|----------------|----------------------------------------------------------|
| A    | Cap lock       | Lights when Cap Lock is activated                        |
| 1    | Num lock       | Lights when Num Lock is activated.                       |
| •    | Media Activity | Indicates when the hard disc or optical drive is active. |
| *    | Bluetooth      | Indicates the status of Bluetooth communication.         |
| ,C   | Wireless LAN   | Indicates the status of wireless LAN communication.      |
| ₫    | Battery        | Lights up when the battery is being charged.             |
| Ÿ    | Power          | Lights up when the computer is on.                       |

**NOTE:** 1. **Charging:** The light shows amber when the battery is charging. 2. **Fully charged:** The light shows green when in AC mode.

#### Launch Keys

Located at the upper-right, above the keyboard are four buttons. These buttons are called launch keys. The are: mail, Web browser, Acer Empowering key " ${\cal C}$ " and one user-programmable button.

Press " C " to run the Acer eManager. Please see "Acer eManager". The mail and Web buttons are pre-set to email and Internet programs, but can be reset by users. To set the Web browser, mail and programmable keys, run the Acer Launch Manager.

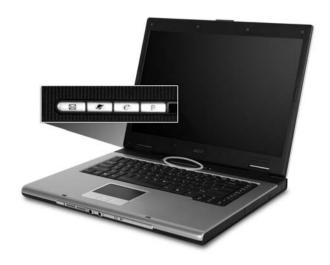

| Launch key  | Default application                   |  |
|-------------|---------------------------------------|--|
| Mail        | Email application (user-programmable) |  |
| Web browser | Internet browser (user-programmable)  |  |
| e           | Acer eManager (user-programmable)     |  |
| Р           | User-programmable                     |  |

#### Touchpad

The built-in touchpad is a pointing device that senses movement on its surface. This means the cursor responds as you move your finger across the surface of the touchpad. The central location on the palmrest provides optimum comfort and support.

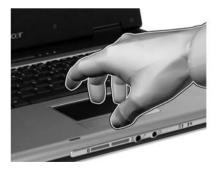

#### **Touchpad Basics**

The following teaches you how to use the touchpad:

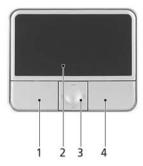

- ☐ Move your finger across the touchpad (2) to move the cursor.
- Press the left (1) and right (4) buttons located beneath the touchpad to perform selection and execution functions. These two buttons are similar to the left and right buttons on a mouse. Tapping on the touchpad is the same as clicking the left button.
- ☐ Use the 4-way scroll (3) button to scroll up or down and move left or right a page. This button mimics your cursor pressing on the right scroll bar of Windows applications.

| Function            | Left Button (1)                                                                | Right Button<br>(4) | Main touchpad (2)                                                                                                    | Center button (3)                          |
|---------------------|--------------------------------------------------------------------------------|---------------------|----------------------------------------------------------------------------------------------------|--------------------------------------------|
| Execute             | Click twice<br>quickly                                                         |                     | Tap twice (at<br>the same speed<br>as double-<br>clicking the<br>mouse button)                                                         |                                            |
| Select              | Click once                                                                     |                     | Tap once                                                                                                    |                                            |
| Drag                | Click and hold,<br>then use finger<br>to drag the<br>cursor on the<br>touchpad |                     | Tap twice (at the same speed as double-clicking a mouse button) then hold finger to the touchpad on the second tap to drag the cursor. |                                            |
| Access context menu |                                                                                | Click once          |                                                                                                    |                                            |
| Scroll              |                                                                                |                     |                                                                                                    | Click and hold to move up/down/left/right. |

**NOTE:** Keep your fingers dry and clean when using the touchpad. Also keep the touchpad dry and clean. The touchpad is sensitive to finger movements. Hence, the lighter the touch, the better the response. Tapping too hard will not increase the touchpad's responsiveness.

## Using the Keyboard

The keyboard has full-sized keys and an embedded keypad, separate cursor keys, two Windows keys and twelve function keys.

#### Lock Keys and embedded numeric keypad

The keyboard has three lock keys which you can toggle on and off.

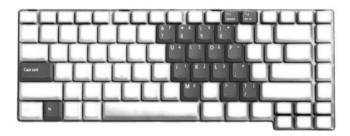

| Lock Key                             | Description                                                                                                    |  |  |
|--------------------------------------|----------------------------------------------------------------------------------------------------|--|--|
| Caps Lock                            | When Caps Lock is on, all alphabetic characters typed are in uppercase.                                                                                                    |  |  |
| Num lock<br><fn>+<f11></f11></fn>    | When Num Lock is on, the embedded keypad is in numeric mode. The keys function as a calculator (complete with the arithmetic operators +, -, *, and /). Use this mode when you need to do a lot of numeric data entry. A better solution would be to connect an external keypad. |  |  |
| Scroll lock<br><fn>+<f12></f12></fn> | When Scroll Lock is on, the screen moves one line up or down when you press the up or down arrow keys respectively. Scroll Lock does not work with some applications.                                                                                                    |  |  |

The embedded numeric keypad functions like a desktop numeric keypad. It is indicated by small characters located on the upper right corner of the keycaps. To simplify the keyboard legend, cursor-control key symbols are not printed on the keys.

| Desired Access                         | Num Lock On                                             | Num Lock Off                                    |  |
|----------------------------------------|---------------------------------------------------------|-------------------------------------------------|--|
| Number keys on embedded keypad         | Type numbers in a normal manner.                        |                                                 |  |
| Cursor-control keys on embedded keypad | Hold <shift> while using cursor-control keys.</shift>   | Hold <fn> while using cursor-control keys.</fn> |  |
| Main keyboard keys                     | Hold <fn> while typing letters on embedded keypad.</fn> | Type the letters in a normal manner.            |  |

#### Windows Keys

The keyboard has two keys that perform Windows-specific functions.

| Key             | Icon | Description                                                                                                    |
|-----------------|------|----------------------------------------------------------------------------------------------------|
| Windows key     |      | Pressed alone, this key has the same effect as clicking on the Windows Start button; it launches the Start menu. It can also be used with other keys to provide a variety of function: |
|                 |      | + <tab> Activates next taskbar button.</tab>                                                                                                    |
|                 |      | + <e> Opens the My Computer window</e>                                                                                                    |
|                 |      | + <f1> Opens Help and Support.</f1>                                                                                                    |
|                 |      | + <f> Opens the Find: All Files dialog box.</f>                                                                                                    |
|                 |      | + <r> Opens the Run dialog box.</r>                                                                                                    |
|                 |      | + M Minimizes all windows.                                                                                                    |
|                 |      | <shift>+ # + <m> Undoes the minimize all windows action.</m></shift>                                                                                                    |
| Application key |      | This key has the same effect as clicking the right mouse button; it opens the application's context menu.                                                                              |

## Hot Keys

The computer employs hotkeys or key combinations to access most of the computer's controls like sreen brightness, volume output and the BIOS utility.

To activate hot keys, press and hold the **<Fn>** key before pressing the other key in the hotkey combination.

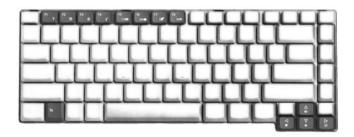

| Hot Key | Icon     | Function                 | Description                                          |
|---------|----------|--------------------------|------------------------------------------------------|
| Fn-F1   |          | Hot key help             | Displays help on hot keys.                           |
|         | ?        |                          |                                                      |
| Fn-F2   |          | Acer eSetting            | Launches the Acer eSettings in Acer eManager.        |
|         | <b>©</b> |                          |                                                      |
| Fn-F3   | <b>♦</b> | Acer<br>ePowerManagement | Launches the Acer ePowerManagement in Acer eManager. |

| Hot Key | Icon                  | Function        | Description                                                                                   |
|---------|-----------------------|-----------------|-----------------------------------------------------------------------------------------------|
| Fn-F4   | Z <sup>z</sup>        | Sleep           | Puts the computer in Sleep mode.                                                              |
| Fn-F5   |                       | Display toggle  | Switches display output between the display screen, external monitor (if connected) and both. |
| Fn-F6   | *                     | Screen blank    | Turns the display screen backlight off to save power. Press any key to return.                |
| Fn-F7   |                       | Touchpad toggle | Turns the internal touchpad on and off.                                                       |
| Fn-F8   | <b>¤</b> / <b>≠</b> » | Speaker toggle  | Turns the speakers on and off.                                                                |
| Fn-₁    | (I)                   | Volume up       | Increases the speaker volume.                                                                 |
| Fn-🕡    | <b>(</b> )            | Volume down     | Decreases the speaker volume.                                                                 |
| Fn-⊡    | Ö                     | Brightness up   | Increases the screen brightness.                                                              |
| Fn-⊑    | <b></b>               | Brightness down | Decreases the screen brightness                                                               |

#### Special Key

You can locate the Euro symbol and US dollar sign at the upper-center and/or bottom-right of your keyboard. To type:

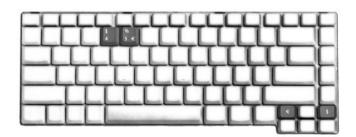

#### The Euro symbol

- 1. Open a text editor or word processor.
- 2. Either directly press the **<Euro>** symbol at the bottom-right of the keyboard, or hold **<Alt Gr>** and then press the**<5>** symbol at the upper-center of the keyboard.

#### The US dollar sign

- 1. Open a text editor or word processor.
- 2. Either directly press the **<Dollar>** key at the bottom-right of the keyboard, or hold **<Shift>** and then press the **<4>** key at the upper-center of the keyboard.

**NOTE:** This function varies by the operating system version.

**NOTE:** Some fonts and software do not support the Euro symbol. Please refer to <a href="https://www.microsoft.com/typography/faq/faq12.htm">www.microsoft.com/typography/faq/faq12.htm</a> for more information.

## Hardware Specifications and Configurations

#### Processor

| Item             | Specification                                                                           |  |
|------------------|-----------------------------------------------------------------------------------------|--|
| CPU type         | Intel® Pentium® M 725A Processor (2 MB L2 cache, 1.6GHz, 400MHz FSB)                    |  |
|                  | Intel® Celeron M 360/370/380 Processor (1 MB L2 cache, 1.40/1.50/ 1.60GHz, 400MHz FSB)  |  |
| Core logic       | Intel® 910GML+ICH6M                                                                     |  |
| CPU package      | Intel socketable 478pin Micro-BGA                                                       |  |
| CPU core voltage | 1.34 (highest frequency mode) to 0.988V (low frequency mode) 0.726V (deeper sleep mode) |  |

#### **BIOS**

| Item                  | Specification                                                                                                    |
|-----------------------|----------------------------------------------------------------------------------------------------|
| BIOS vendor           | Phneoix                                                                                                    |
| BIOS Version          | 3A03                                                                                                    |
| BIOS ROM type         | PMC PM39LV040, 512KX8 CMOS Boot Block Flash Memory                                                                                                    |
| BIOS ROM size         | 512KB Flash BIOS                                                                                                    |
| BIOS package          | 32-pin PLCC                                                                                                    |
| Supported protocols   | ACPI 1.0b, PC Card 95, SM BIOS 2.3, IEEE1284-ECP/EPP, PCI 2.2, PnP 1.0a, DMI 2.0, PS/2 keyboard and mouse, USB 2.0, VGA BIOS, CD-ROM bootable, IEEE 1394 |
| BIOS password control | Set by setup manual                                                                                                    |

#### **Second Level Cache**

| Item                    | Specification                                                                                                    |
|-------------------------|----------------------------------------------------------------------------------------------------|
| Cache controller        | Built-in CPU                                                                                                    |
| Cache size              | 2MB for Intel <sup>®</sup> Pentium <sup>®</sup> M 725A Processor<br>1MB for Intel <sup>®</sup> Celeron M 360/370/380 Processor |
| 1st level cache control | Always enabled                                                                                                    |
| 2st level cache control | Always enabled                                                                                                    |
| Cache scheme control    | Fixed in write-back                                                                                                    |

#### **System Memory**

| Item                            | Specification                                                                                      |
|---------------------------------|----------------------------------------------------------------------------------------------------|
| Memory controller               | Built-in Intel <sup>®</sup> 910GML                                                                 |
| Memory size                     | 0MB (no on-board memory)                                                                           |
| DIMM socket number              | 2 sockets                                                                                          |
| Supports memory size per socket | 1024MB                                                                                             |
| Supports maximum memory size    | 2G (by two 1024MB SO-DIMM module)                                                                  |
| Supports DIMM type              | DDR 2 Synchronous DRAM                                                                             |
| Supports DIMM Speed             | 400 MHz                                                                                            |
| Supports DIMM voltage           | 1.8V and 0.9V                                                                                      |
| Supports DIMM package           | 200-pin soDIMM                                                                                     |
| Memory module combinations      | You can install memory modules in any combinations as long as they match the above specifications. |

#### **Memory Combinations**

| Slot 1 | Slot 2 | Total Memory |
|--------|--------|--------------|
| 0MB    | 128MB  | 128MB        |
| ОМВ    | 256MB  | 256MB        |
| ОМВ    | 512MB  | 512MB        |
| ОМВ    | 1024MB | 1024MB       |
| 128MB  | 128MB  | 256MB        |
| 128MB  | 256MB  | 384MB        |
| 128MB  | 512MB  | 640MB        |
| 128MB  | 1024MB | 1152MB       |
| 256MB  | 128MB  | 384MB        |
| 256MB  | 256MB  | 512MB        |
| 256MB  | 512MB  | 768MB        |
| 256MB  | 1024MB | 1280MB       |
| 512MB  | 128MB  | 640MB        |
| 512MB  | 256MB  | 768MB        |
| 512MB  | 512MB  | 1024MB       |
| 512MB  | 1024MB | 1536MB       |
| 1024MB | 0MB    | 1024MB       |
| 1024MB | 128MB  | 1152MB       |
| 1024MB | 256MB  | 1280MB       |
| 1024MB | 512MB  | 1536MB       |
| 1024MB | 1024MB | 2048MB       |

**NOTE:** Above table lists some system memory configurations. You may combine DIMMs with various capacities to form other combinations. On above table, the configuration of slot 1 and slot 2 could be reversed.

#### **LAN Interface**

| Item                   | Specification                                                                             |
|------------------------|-------------------------------------------------------------------------------------------|
| Chipset                | Realtek 8110CL                                                                            |
| Supports LAN protocol  | 10/100Mbps                                                                                |
| LAN connector type     | RJ45                                                                                      |
| LAN connector location | Rear side                                                                                 |
| Features               | Integrated 10/100 BASE-T transceiver Wake on LAN support compliant with ACPI 2.0 PCI v2.2 |

#### **Modem Interface**

| Item                            | Specification |
|---------------------------------|---------------|
| Data modem data baud rate (bps) | 56K           |
| Supports modem protocol         | V.92          |
| Modem connector type            | RJ11          |
| Modem connector location        | Rear side     |

#### **Bluetooth Interface**

| Item    | Specification |
|---------|---------------|
| Chipset | Broadcom      |

#### **Bluetooth Interface**

| Item            | Specification                                                                    |
|-----------------|----------------------------------------------------------------------------------|
| Data throughput | 723 bps (full speed data rate)                                                   |
| Protocol        | Bluetooth 1.1 (Upgradeable to Bluetooth 1.2 when SIG specification is ratified). |
| Interface       | USB 1.1                                                                          |
| Connector type  | Mini-USB                                                                         |

#### Wireless Module 802.11b/g (optional device)

| Item            | Specification    |
|-----------------|------------------|
| Chipset         | Atheros/Broadcom |
| Data throughput | 11~54 Mbps       |
| Protocol        | 802.11b+g        |
| Interface       | Mini-PCI type II |

#### **Hard Disk Drive Interface**

| Item                                                      |                                                                       |                                                                               |                                                       |
|-----------------------------------------------------------|-----------------------------------------------------------------------|-------------------------------------------------------------------------------|-------------------------------------------------------|
| Vendor &<br>Model Name                                    | HGST HTS424040M9AT00/<br>Toshiba Pluto MK4025GAS/<br>Seagate ST94019A | HGST MORAGA<br>IC25N060ATMR04-0<br>Toshiba Pluto MK6025GAS<br>Seagate 960821A | HGST MORAGA<br>IC25N080ATMR04-0<br>SEAGATE ST9808210A |
| Capacity (MB)                                             | 40000                                                                 | 60000                                                                         | 80000                                                 |
| Bytes per<br>sector                                       | 512                                                                   | 512                                                                           | 512                                                   |
| Data heads                                                | 2                                                                     | 3 (for Hitachi and Seagate)<br>4 (for Toshiba)                                | 4 (for Hitachi)<br>3 (for Seagate)                    |
| Drive Format                                              |                                                                       |                                                                               |                                                       |
| Disks                                                     | 1                                                                     | 2                                                                             | 2                                                     |
| Spindle speed (RPM)                                       | 4200 RPM                                                              | 4200 RPM                                                                      | 4200 RPM                                              |
| Performance Sp                                            | pecifications                                                         |                                                                               |                                                       |
| Buffer size                                               | 2048KB                                                                | 8192KB                                                                        | 8192KB                                                |
| Interface                                                 | ATA/ATAPI-6; ATA-6                                                    | ATA/ATAPI-6; ATA-6                                                            | ATA/ATA-6; ATA-6                                      |
| Max. media<br>transfer rate<br>(disk-buffer,<br>Mbytes/s) | 372                                                                   | 350                                                                           | 350                                                   |
| Data transfer rate (host~buffer, Mbytes/s)                | 100 MB/Sec.<br>Ultra DMA mode-5                                       | 100 MB/Sec.<br>Ultra DMA mode-5                                               | 100 MB/Sec.<br>Ultra DMA mode-5                       |
| DC Power Requ                                             | uirements                                                             |                                                                               |                                                       |
| Voltage<br>tolerance                                      | 5V(DC) +/- 5%                                                         | 5V(DC) +/- 5%                                                                 | 5V(DC) +/- 5%                                         |

#### **Combo Drive Interface**

| Item                | Specification                                                          |
|---------------------|------------------------------------------------------------------------|
| Vendor & model name | DVD/CDRW KME UIDA760 (24x24x8x24x) DVD/CDRW QSI SBW-242C (24x24x8x24x) |
|                     | DVD/CDRVV Q31 3BVV-242C (24x24x0x24x)                                  |

#### **Combo Drive Interface**

| Item                      | Specifi                                                                                                    | cation                           |
|---------------------------|----------------------------------------------------------------------------------------------------|----------------------------------|
| Performance Specification | With CD Diskette                                                                                                    | With DVD Diskette                |
| Transfer rate (KB/sec)    | Sustained:<br>Max 3.6Mbytes/sec                                                                                                    | Sustained:<br>Max 10.8Mbytes/sec |
| Buffer Memory             | 2MB                                                                                                    |                                  |
| Interface                 | Enhanced IDE(ATAPI) compatible                                                                                                    |                                  |
| Applicable disc format    | DVD: DVD-ROM, (DVD-5, DVD-9, DVD-10, DVD-18),DVD-R (read, single border), DVD-RW, DVD-RAM (2.6GB, 4.7GB) CD: CD-DA, CD-ROM, CD-ROM XA, CD-R, CD-RW Photo (Multisession) Video CD, CD-Extra, (CD+), CD-test |                                  |
| Loading mechanism         | Load: Manual Release: (a) Electrical Release (Release Button) (b) Release by ATAPI command (c) Emergency Release                                                                                           |                                  |
| Power Requirement         |                                                                                                    |                                  |
| Input Voltage             | 5 V +/- 5 % (Operating)                                                                                                    |                                  |

#### **DVD-Dual Interface**

| Item                      | Specifi                                                                                                    | cation             |
|---------------------------|----------------------------------------------------------------------------------------------------|--------------------|
| Vendor & model name       | DVD Dual HLDS GWA-4040N                                                                                                    |                    |
| Performance Specification | With CD Diskette With DVD Diskette                                                                                                    |                    |
| Transfer rate (KB/sec)    | Sustained:                                                                                                    | Sustained:         |
|                           | Max 3.6Mbytes/sec                                                                                                    | Max 10.8Mbytes/sec |
| Buffer Memory             | 2MB                                                                                                    |                    |
| Interface                 | Enhanced IDE(ATAPI) compatible                                                                                                    |                    |
| Applicable disc format    | Support disc formats  1. Reads data in each CD-ROM, CD-ROM XA, CD-1, Video CD, CD-Extra and CD-Text  2. Reads data in Photo CD (single and Multi-session)  3. Reads standard CD-DA  4. Reads and writes CD-R discs  5. Reads and writes CD-RW discs  6. Reads and writes in each dVD+R/RW (Ver. 1.1)  7. Reads data in each DVD-ROM and DVD-R (Ver. 2.0 for Authoring)  8. Reads and writes in each DVD-R (Ver. 2.0 for general), DVD-RW and DVD+R/RW (Ver1.1) |                    |
| Loading mechanism         | Load: Manual Release: (a) Electrical Release (Release Button) (b) Release by ATAPI command (c) Emergency Release                                                                                                    |                    |
| Power Requirement         | ,                                                                                                    |                    |
| Input Voltage             | 5 V +/- 5 % (Operating)                                                                                                    |                    |

#### **Audio Interface**

| Item                      | Specification                                                                       |
|---------------------------|-------------------------------------------------------------------------------------|
| Audio Controller          | ALC655                                                                              |
| Audio onboard or optional | Built-in                                                                            |
| Mono or Stereo            | Stereo                                                                              |
| Resolution                | 16 bit stereo digital to analog converter 16 bit stereo analog to digital converter |

#### **Audio Interface**

| Item                        | Specification                          |
|-----------------------------|----------------------------------------|
| Compatibility               | AC97                                   |
| Mixed sound source          | Line-in, CD                            |
| Voice channel               | 8/16-bit, mono/stereo                  |
| Sampling rate               | 44,1 KHz (48K byte for AC97 interface) |
| Internal microphone         | Yes                                    |
| Internal speaker / Quantity | Yes/2                                  |

#### Video Interface

| Item                            | Specification                      |
|---------------------------------|------------------------------------|
| Chipset                         | Built-in Intel <sup>®</sup> 910GML |
| Package                         | 35.5 mm x 40 mm 1257 pin mBGA      |
| Interface                       | internal PCIE                      |
| Supports ZV (Zoomed Video) port | Yes                                |

#### **Video Memory**

| Item        | Specification                      |
|-------------|------------------------------------|
| Chipset     | Built-in Intel <sup>®</sup> 910GML |
| Memory size | 64MB/128MB                         |
| Interface   | DDR2                               |

#### **USB Port**

| Item                         | Specification                                |
|------------------------------|----------------------------------------------|
| Chipset                      | Built-in ICH6-M                              |
| USB Compliancy Level         | 2.0                                          |
| OHCI                         | USB 1.1 and USB 2.0 Host controller          |
| Number of USB port           | 4                                            |
| Location                     | three on the left side; one on the rear side |
| Serial port function control | Enable/Disable by BIOS Setup                 |

#### **PCMCIA Port**

| Item                            | Specification |
|---------------------------------|---------------|
| PCMCIA controller               | ENE CB1410    |
| Supports card type              | Type-II       |
| Number of slots                 | One type-II   |
| Access location                 | Left panel    |
| Supports ZV (Zoomed Video) port | No ZV support |
| Supports 32 bit CardBus         | Yes           |

#### **System Board Major Chips**

| Item       | Controller           |
|------------|----------------------|
| Core logic | Intel® 910GML+ICH6-M |

#### System Board Major Chips

| Item                 | Controller                                                                                     |
|----------------------|------------------------------------------------------------------------------------------------|
| VGA                  | Built in Intel <sup>®</sup> 910GML                                                             |
| LAN                  | RealTek 8110CL                                                                                 |
| USB 2.0              | Built in ICH6-M                                                                                |
| Super I/O controller | This model does not employ Super I/O controller since it does not have FIR, IEEE 1394 function |
| MODEM                | Built-in ICH6-M                                                                                |
| Bluetooth            | Broadcom                                                                                       |
| Wireless 802.11 b+g  | Atheros/Broadcom                                                                               |
| PCMCIA               | ENE CB1410                                                                                     |
| Audio                | ALC655                                                                                         |

#### Keyboard

| Item                                             | Specification                                   |
|--------------------------------------------------|-------------------------------------------------|
| Keyboard controller                              | KB 3910                                         |
| Total number of keypads                          | 88-/89-key                                      |
| Windows logo key                                 | Yes                                             |
| Internal & external keyboard work simultaneously | Plug USB keyboard to the USB port directly: Yes |

#### Battery

| Item                   | Specification                           |
|------------------------|-----------------------------------------|
| Vendor & model name    | Sanyo 4UR18650F-2-QC140                 |
|                        | Panasonic CGR-B/8B5AE                   |
| Battery Type           | Li-ion                                  |
| Pack capacity          | 4400 mAh for 8cell; 4000mAh for 4cell   |
| Number of battery cell | 8/4                                     |
| Package configuration  | 4 cells in series, 2 series in parallel |
| Normal voltage         | 14.4V                                   |
| Charge voltage         | 16.8+-0.2v                              |

#### LCD 15 inch

| Item                        | Specification             |                           |                           |
|-----------------------------|---------------------------|---------------------------|---------------------------|
| Vendor & model name         | AU:                       | QDI                       | Hannstar                  |
|                             | B150XG01                  | QD15XL06-01               | HSD150PX14-A07            |
| Screen Diagonal (mm)        | 381                       | 15.0 inches               | 15.0 inches               |
| Active Area (mm)            | 304.1x228.1               | 304.1x228.1               | 304.1x228.1               |
| Display resolution (pixels) | 1024x768 XGA              | 1024x768 XGA              | 1024x768 XGA              |
| Pixel Pitch                 | 0.297x0.297               | 0.099x0.297               | 0.297x0.297               |
| Pixel Arrangement           | R.G.B. Vertical<br>Stripe | R.G.B. Vertical<br>Stripe | R.G.B. Vertical<br>Stripe |
| Display Mode                | Normally White            | Normally White            | Normally White            |

#### LCD 15 inch

| Item                                                   | Specification                                        |                        |                        |
|--------------------------------------------------------|------------------------------------------------------|------------------------|------------------------|
| Typical White Luminance (cd/m²) also called Brightness | 180 (5 point<br>average)<br>150 (5 point<br>average) | 160                    | 150                    |
| Luminance Uniformity                                   | N/A                                                  | N/A                    | 70                     |
| Contrast Ratio                                         | 300                                                  | 300                    | 250                    |
| Response Time (Optical Rise Time/Fall Time)msec        | 24/11<br>15/35                                       | 8/17                   | 10/25                  |
| Nominal Input Voltage VDD                              | +3.3V Typ.                                           | +3.3V                  | 3.3V                   |
| Typical Power Consumption (watt)                       | 5.6/5.7                                              | 3.96                   | N/A                    |
| Weight                                                 | 550                                                  | 570                    | 600                    |
| Physical Size(mm)                                      | 317.3x242.0x6.0                                      | 317.3x242.0x5.9        | 317.3x242.0x6.5        |
| Electrical Interface                                   | 1 channel LVDS                                       | 1 channel LVDS         | 1 channel LVDS         |
| Support Color                                          | 262K colors (RGB<br>6-bit data driver)               | 262,144                | 262,144                |
| Viewing Angle (degree)                                 |                                                      |                        |                        |
| Horizontal: Right/Left                                 | 40/40                                                | 45/45                  | 40/40                  |
| Vertial: Upper/Lower                                   | 10/30                                                | 15/35                  | 20/40                  |
| Temperature Range(° C) Operating Storage (shipping)    | 0 to +50<br>-20 to +60                               | 0 to +50<br>-25 to +60 | 0 to +50<br>-20 to +60 |

#### LCD 15 inch and 15.4 inch

| Item                                                   | Specification                     |                               |                           |
|--------------------------------------------------------|-----------------------------------|-------------------------------|---------------------------|
| Vendor & model name                                    | LG LP150X08-A3                    | LG LP154W01-<br>A5K2          | CHIMEI N154I1-<br>L07     |
| Screen Diagonal (mm)                                   | 15.0 inches, 38.1cm               | 15.4 inches                   | 390.1                     |
| Active Area (mm)                                       | 304.1x228.1                       | 331.2x207.0                   | 331.2x207.0               |
| Display resolution (pixels)                            | 1024x768 XGA                      | 1280x800 WXGA                 | 1280x800 WXGA             |
| Pixel Pitch                                            | 0.297x0.297                       | 0.25875x0.25875               | 0.25875x0.25875           |
| Pixel Arrangement                                      | R.G.B. Vertical<br>Stripe         | R.G.B. Vertical<br>Stripe     | R.G.B. Vertical<br>Stripe |
| Display Mode                                           | Transmissive mode, normally White | Transmissive & normally White | Normally White            |
| Typical White Luminance (cd/m²) also called Brightness | 150                               | 150                           | 190                       |
| Luminance Uniformity                                   | N/A                               | 40                            | N/A                       |
| Contrast Ratio                                         | 250                               | 300                           | 500                       |
| Response Time (Optical Rise Time/Fall Time)msec        | 10/20(typ)                        | 30/30                         | 10/20                     |
| Nominal Input Voltage VDD                              | +3.3V                             | +3.3V                         | +3.3V Typ.                |
| Typical Power Consumption (watt)                       | 4.3 for backlight unit only       | 5.36                          | 4.22 for backlight unit   |
| Weight                                                 | 540                               | 585                           | 625                       |
| Physical Size(mm)                                      | 317.3x242.1x6.0                   | 344x222.0x6.35<br>max         | 344x222.0x6.35<br>max     |
| Electrical Interface                                   | 1 channel LVDS                    | 1 channel LVDS                | 1 channel LVDS            |

#### LCD 15 inch and 15.4 inch

| Item                                                                     | Specification          |                        |                                        |
|--------------------------------------------------------------------------|------------------------|------------------------|----------------------------------------|
| Support Color                                                            | 262K                   | 262K                   | 262K colors (RGB<br>6-bit data driver) |
| Viewing Angle (degree)<br>Horizontal: Right/Left<br>Vertial: Upper/Lower | 45/45<br>15/35         | 45/45<br>15/35         | 45/45<br>15/35                         |
| Temperature Range(°C) Operating Storage (shipping)                       | 0 to +50<br>-20 to +60 | 0 to +50<br>-20 to +60 | 0 to +50<br>-20 to +60                 |

#### **LCD** Inverter

| Item                            | Specification             |  |
|---------------------------------|---------------------------|--|
| Vendor & model name             | Darfon/V189-301GP         |  |
| Brightness conditions           | N/A                       |  |
| Input voltage (V)               | 9~21                      |  |
| Input current (mA)              | 2.56 (max)                |  |
| Output voltage (V, rms)         | 780V (2000V for kick off) |  |
| Output current (mA, rms)        | 6.5 (max)                 |  |
| Output voltage frequency (k Hz) | 65K Hz (max)              |  |

#### **AC Adaptor**

| Item                     | Specification                    |
|--------------------------|----------------------------------|
| Input rating             | 90V AC to 264V AC, 47Hz to 63Hz  |
| Maximum input AC current | 1.7A                             |
| Inrush current           | 220A@115VAC<br>220A@230VAC       |
| Efficiency               | 82% min. @115VAC input full load |

#### **System Power Management**

| ACPI mode           | Power Management                                                                                                    |
|---------------------|----------------------------------------------------------------------------------------------------|
| Mech. Off (G3)      | All devices in the system are turned off completely.                                                                           |
| Soft Off (G2/S5)    | OS initiated shutdown. All devices in the system are turned off completely.                                                    |
| Working (G0/S0)     | Individual devices such as the CPU and hard disc may be power managed in this state.                                           |
| Suspend to RAM (S3) | CPU set power down VGA Suspend PCMCIA Suspend Audio Power Down Hard Disk Power Down CD-ROM Power Down Super I/O Low Power mode |
| Save to Disk (S4)   | Also called Hibernation Mode. System saves all system states and data onto the disc prior to power off the whole system.       |

## System Utilities

## **BIOS Setup Utility**

The BIOS Setup Utility is a hardware configuration program built into your computer's BIOS (Basic Input/Output System).

Your computer is already properly configured and optimized, and you do not need to run this utility. However, if you encounter configuration problems, you may need to run Setup. Please also refer to Chapter 4 Troubleshooting when problem arises.

To activate the BIOS Utility, press [72] during POST (when "Press <F2> to enter Setup" message is prompted on the bottom of screen).

Press to enter setup. The default parameter of F12 Boot Menu is set to "disabled". If you want to change boot device without entering BIOS Setup Utility, please set the parameter to "enabled".

Press <F12> during POST to enter multi-boot menu. In this menu, user can change boot device without entering BIOS SETUP Utility.

| PhoenixBIOS Setup Utility                                                                                                    |                                                                                                    |         |                 |                               |                   |
|----------------------------------------------------------------------------------------------------|----------------------------------------------------------------------------------------------------|---------|-----------------|-------------------------------|-------------------|
| Information Mai                                                                                                    | n Security                                                                                                    | Boot    | Exit            |                               |                   |
|                                                                                                    |                                                                                                    |         |                 |                               |                   |
| CPU Type: CPU Speed: IDE1 Model Name: IDE1 Serial Number: IDE2 Model Name: IDE2 Serial Number: System BIOS Ver: VGA BIOS Ver KBC Ver Serial Number Asset Tag Number Produce Name Manufacturer Name: UUID: | Intel (R) Pentium 1866MHz TOSHIBA MK80 None PIONEER DVD- None V0.06A 1277 07.07 xxxxxxxxxxxxxxx N/A Aspire 3610 Acer xxxxxxxxxxxxxxxx |         | (PM)<br>K15RA - | 22 Byte<br>32 Byte<br>16 Byte |                   |
| F1 Help ↑↓ Se                                                                                                    | elect Item                                                                                                    | F5/F6 C | hange V         | /alues                        | F9 Setup Defaults |
| Esc Exit ←→ Se                                                                                                    | elect Menu                                                                                                    | Enter S | Select          | Sub-Menu                      | F10 Save and Exit |

#### Navigating the BIOS Utility

There are six menu options: Info., Main, System Devices, Security, Boot, and Exit.

Follow these instructions:

□ To choose a menu, use the cursor left/right keys (□□).

□ To choose a parameter, use the cursor up/down keys (□□).

□ To change the value of a parameter, press □ or □.

☐ A plus sign (+) indicates the item has sub-items. Press [ to expand this item.

Press so while you are in any of the menu options to go to the Exit menu.

☐ In any menu, you can load default settings by pressing ☐. You can also press ☐ to save any changes made and exit the BIOS Setup Utility.

**NOTE:** You can change the value of a parameter if it is enclosed in square brackets. Navigation keys for a particular menu are shown on the bottom of the screen. Help for parameters are found in the Item Specific Help part of the screen. Read this carefully when making changes to parameter values. **Please note that system information is subject to different models**.

### Information

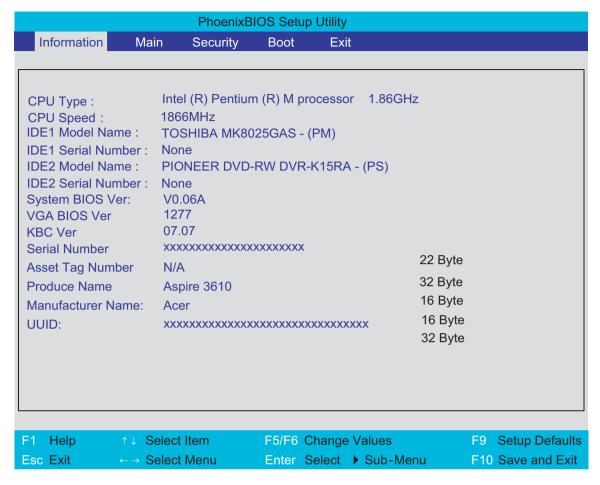

**NOTE:** The system information is subject to different models.

| Parameter          | Description                                                                                                    |
|--------------------|----------------------------------------------------------------------------------------------------|
| CPU Type           | This field shows the CPU type and speed of the system.                                                                                                    |
| IDE1 Model Name    | This field shows the model name of HDD installed on primary IDE master.                                                                                                   |
| IDE1 Serial Number | This field displays the serial number of HDD installed on primary IDE master.                                                                                             |
| IDE2I Model Name   | This field displays the mofel name of devices installed on secondary IDE master. The hard disk drive or optical drive model name is automatically detected by the system. |
| IDE2 Serial Number | This field shows the serial number of devices installed on secondary IDE master.                                                                                          |
| System BIOS ver    | Displays system BIOS version.                                                                                                    |
| VGA BIOS Ver       | This field displays the VGA firmware version of the system.                                                                                                    |
| KBC Ver            | This field shows the keyboard                                                                                                    |
| Serial Number      | This field displays the serial number of this unit.                                                                                                    |
| Asset Tag Number   | This field displays the asset tag number of the system.                                                                                                    |
| Product Name       | This field shows product name of the system.                                                                                                    |
| Manufacturer Name  | This field displays the manufacturer of this system.                                                                                                    |
| UUID Number        | This will be visible only when an internal LAN device is presenting. UUID=32bytes                                                                                         |

#### Main

The Main screen displays a summary of your computer hardware information, and also includes basic setup parameters. It allows the user to specify standard IBM PC AT system parameters.

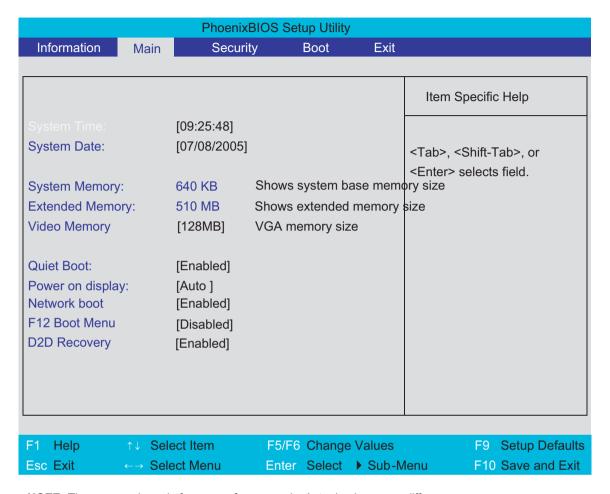

NOTE: The screen above is for your reference only. Actual values may differ.

The table below describes the parameters in this screen. Settings in **boldface** are the default and suggested parameter settings.

| Parameter                             | Description                                                                                                    | Format/Option                                         |
|---------------------------------------|----------------------------------------------------------------------------------------------------|-------------------------------------------------------|
| System Time                           | Sets the system time. The hours are displayed with 24-hour format.                                                                                                    | Format: HH:MM:SS<br>(hour:minute:second) System Time  |
| System Date                           | Sets the system date.                                                                                                    | Format MM/DD/YYYY (month/day/<br>year)<br>System Date |
| System Memory                         | This field reports the memory size of the system.  Memory size is fixed to 640MB                                                                                                    |                                                       |
| Extended Memory                       | This field reports the memory size of the extended memory in the system.  Extended Memory size=Total memory size-1MB                                                                                                    |                                                       |
| VGA Memory                            | Shows the VGA memory size. VGA Memory size=64/128MB                                                                                                    |                                                       |
| Quiet Boot                            | Determines if Customer Logo will be displayed or not; shows Summary Screen is disabled or enabled.  Enabled: Customer Logo is displayed, and Summary Screen is disabled.  Disabled: Customer Logo is not displayed, and Summary Screen is enabled.                                                                                                    | Option: <b>Enabled</b> or Disabled                    |
| Power on display                      | Auto: During power process, the system will detect if any display device is connected on external video port. If any external display device is connected, the power on display will be in CRT (or projector) only mode. Otherwise it will be in LCD only mode.  Both: Simultaneously enable both the integrated LCD screen and the system's external video port (for an external CRT or projector). | Option: <b>Auto</b> or Both                           |
| Network Boot                          | Enables, disables the system boot from LAN (remote server).                                                                                                    | Option: <b>Enabled</b> or Disabled                    |
| F12 Boot Menu                         | Enables, disables Boot Menu during POST.                                                                                                    | Option: <b>Disabled</b> or Enabled                    |
| · · · · · · · · · · · · · · · · · · · |                                                                                                    | Option: <b>Enabled</b> or Disabled                    |

**NOTE:** The sub-items under each device will not be shown if the device control is set to disable or auto. This is because the user is not allowed to control the settings in these cases.

### Security

The Security screen contains parameters that help safeguard and protect your computer from unauthorized use

| PhoenixBIOS Setup Utility                      |                    |           |                                                                   |
|------------------------------------------------|--------------------|-----------|-------------------------------------------------------------------|
| Information Main                               | Security           | Boot      | Exit                                                              |
|                                                |                    |           | Item Specific Help                                                |
| User Password is :<br>Supervisor Password is : | Clear<br>Clear     |           |                                                                   |
| Set User Password Set Supervisor Password      | [Enter]<br>[Enter] |           | Supervisor Password controls accesses of the whole setup utility. |
| Primary HardDisk Security                      | [Disabled]         |           | It can be used to boot up when Password on boot is enabled.       |
| Password on Boot                               | [Disabled]         |           | on poor to onapioa.                                               |
|                                                |                    |           |                                                                   |
|                                                |                    |           |                                                                   |
| F1 Help ↑↓ Select Ite                          |                    | Change Va |                                                                   |

The table below describes the parameters in this screen. Settings in **boldface** are the default and suggested parameter settings.

| Parameter                 | Description                                                                                                    | Option                     |
|---------------------------|----------------------------------------------------------------------------------------------------|----------------------------|
| User Password is          | Shows the setting of the user password.                                                                                                    | Clear or Set               |
| Supervisor Password is    | Shows the setting of the Supervisor password                                                                                                    | Clear or Set               |
| Set User Password         | Press Enter to set the user password. When user password is set, this password protects the BIOS Setup Utility from unauthorized access. The user can enter Setup menu only and does not have right to change the value of parameters.               |                            |
| Set Supervisor Password   | Press Enter to set the supervisor password. When set, this password protects the BIOS Setup Utility from unauthorized access. The user can not either enter the Setup menu nor change the value of parameters.                                       |                            |
| Primary HardDisk Security | Enables or disables primary hard disk security function.                                                                                                    |                            |
| Password on Boot          | Defines whether a password is required or not while the events defined in this group happened. The following sub-options are all requires the Supervisor password for changes and should be grayed out if the user password was used to enter setup. | <b>Disabled</b> or Enabled |

**NOTE:** When you are prompted to enter a password, you have three tries before the system halts. Don't forget your password. If you forget your password, you may have to return your notebook computer to your dealer to reset it.

### Setting a Password

Follow these steps as you set the user or the supervisor password:

1. Use the 1 and keys to highlight the Set Supervisor Password parameter and press the key. The Set Supervisor Password box appears:

| Set Supervisor Pass  | sword | Ö |
|----------------------|-------|---|
| Enter New Password   | ]     | ] |
| Confirm New Password | ]     | ] |

2. Type a password in the "Enter New Password" field. The password length can not exceeds 8 alphanumeric characters (A-Z, a-z, 0-9, not case sensitive). Retype the password in the "Confirm New Password" field.

IMPORTANT: Be very careful when typing your password because the characters do not appear on the screen.

- ? Proce -
  - After setting the password, the computer sets the User Password parameter to "Set".
- **4.** If desired, you can opt to enable the Password on boot parameter.
- When you are done, press me to save the changes and exit the BIOS Setup Utility.

### Removing a Password

Follow these steps:

1. Use the 1 and 1 keys to highlight the Set Supervisor Password parameter and press the key. The Set Password box appears:

| Set Supervisor Passwo  | rd |   |
|------------------------|----|---|
| Enter current password | [  | ] |
| Enter New Password     | [  | ] |
| Confirm New Password   | [  | ] |

- 2. Type the current password in the Enter Current Password field and press 🔤 .
- 3. Press without typing anything in the Enter New Password and Confirm New Password fields. The computer then sets the Supervisor Password parameter to "Clear".
- 4. When you have changed the settings, press of to save the changes and exit the BIOS Setup Utility.

### Changing a Password

1. Use the 1 and 2 keys to highlight the Set Supervisor Password parameter and press the key. The Set Password box appears:

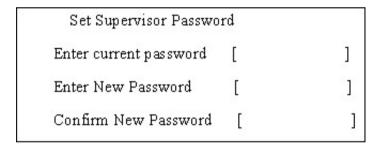

- 2. Type the current password in the Enter Current Password field and press 🔤 .
- 3. Type a password in the Enter New Password field. Retype the password in the Confirm New Password field.
- 4. Press [see ]. After setting the password, the computer sets the User Password parameter to "Set".
- **5.** If desired, you can enable the Password on boot parameter.
- 6. When you are done, press 
  ☐ to save the changes and exit the BIOS Setup Utility.

If the verification is OK, the screen will display as following.

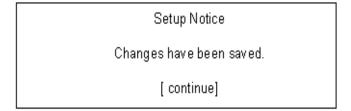

The password setting is complete after the user presses 

□.

If the current password entered does not match the actual current password, the screen will show you the Setup Warning.

Setup Warning

Invalid password

Re-enter Password

[ continue]

If the new password and confirm new password strings do not match, the screen will display the following message.

Setup Warning

Password do not match

Re-enter Password

#### **Boot**

This menu allows the user to decide the order of boot devices to load the operating system. Bootable devices includes the distette drive in module bay, the onboard hard disk drive and the CD-ROM in module bay.

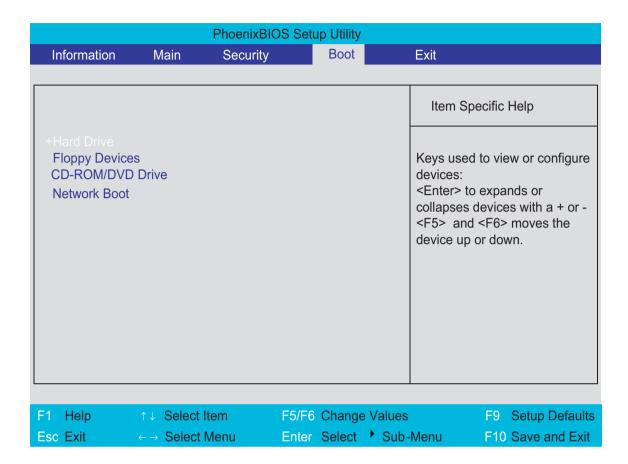

#### Exit

The Exit screen contains parameters that help safeguard and protect your computer from unauthorized use.

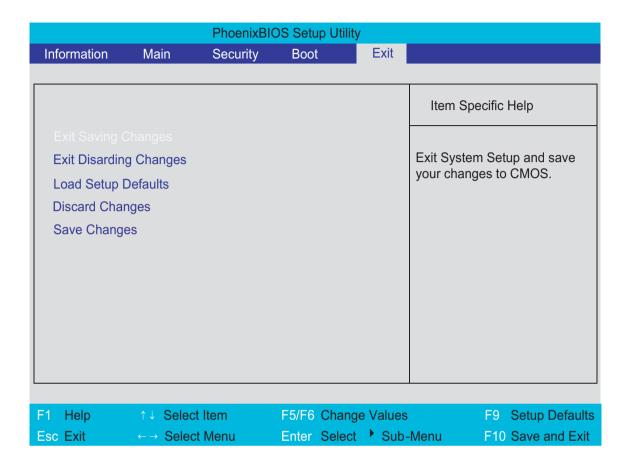

The table below describes the parameters in this screen.

| Parameter               | Description                                         |
|-------------------------|-----------------------------------------------------|
| Exit Saving Changes     | Exit System Setup and save your changes to CMOS.    |
| Exit Discarding Changes | Exit utility without saving setup data to CMOS.     |
| Load Setup Default      | Load default values for all SETUP item.             |
| Discard Changes         | Load previous values from CMOS for all SETUP items. |
| Save Changes            | Save Setup Data to CMOS.                            |

### **BIOS Flash Utility**

The BIOS flash memory update is required for the following conditions:

- New versions of system programs
- New features or options
- Restore a BIOS when it becomes corrupted.

Use the Phlash utility to update the system BIOS flash ROM.

**NOTE:** If you do not have a crisis recovery diskette at hand, then you should create a **Crisis Recovery Diskette** before you use the Phlash utility.

NOTE: Do not install memory-related drivers (XMS, EMS, DPMI) when you use the Phlash.

**NOTE:** Please use the AC adaptor power supply when you run the Phlash utility. If the battery pack does not contain enough power to finish BIOS flash, you may not boot the system because the BIOS is not completely loaded.

Fellow the steps below to run the Phlash.

- 1. Prepare a bootable diskette.
- 2. Copy the flash utilities to the bootable diskette.
- 3. Then boot the system from the bootable diskette. The flash utility has auto-execution function.

# Machine Disassembly and Replacement

This chapter contains step-by-step procedures on how to disassemble the notebook computer for maintenance and troubleshooting.

To disassemble the computer, you need the following tools:

| Wrist grounding strap and conductive mat for preventing electrostatic discharge |
|---------------------------------------------------------------------------------|
| Small Philips screw driver                                                      |
| Philips screwdriver                                                             |
| Plastic flat head screw driver                                                  |
| Tweezers                                                                        |

**NOTE:** The screws for the different components vary in size. During the disassembly process, group the screws with the corresponding components to avoid mismatch when putting back the components. When you remove the stripe cover, please be careful not to scrape the cover.

### General Information

### Before You Begin

Before proceeding with the disassembly procedure, make sure that you do the following:

- 1. Turn off the power to the system and all peripherals.
- 2. Unplug the AC adapter and all power and signal cables from the system.
- 3. Remove the battery pack.

### Disassembly Procedure Flowchart

The flowchart on the succeeding page gives you a graphic representation on the entire disassembly sequence and instructs you on the components that need to be removed during servicing. For example, if you want to remove the system board, you must first remove the keyboard, then disassemble the inside assembly frame in that order.

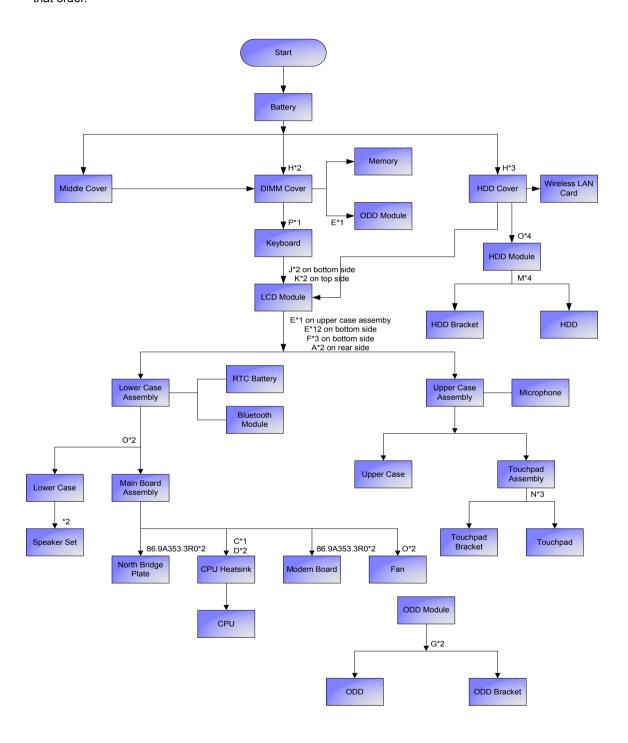

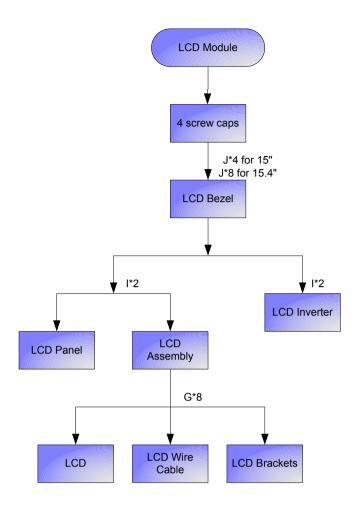

### **Screw List**

| Item | Description                    | Part Number                    |
|------|--------------------------------|--------------------------------|
| Α    | SCW HEX NYL I#R-40/O#4-40 L5.5 | 34.00015.081                   |
| В    | SCREW MACH WAFER M2*L4 NI      | 86.00059.220 (PC Card slot x4) |
| С    | CPU SCREW M2.5*4.3L (2.3 KG)   | 86.00D01.230                   |
| D    | CPU SCREW M2.5*4.3L (1.55 KG)  | 86.00D02.230                   |
| Е    | SCREW M2.5-6                   | 86.9A323.6R0                   |
| F    | SCRW M2.5*L8(NON NYLOK)        | 86.9A323.8R0                   |
| G    | SCREW M2*3 NYLON 1JMCPC-420325 | 86.9A352.3R0                   |
| Н    | SCREW                          | 86.9A352.4R0                   |
| I    | SCREW M2.5*4L(NYLOCK)BLACK ZN  | 86.9A353.4R0                   |
| J    | SCREW M2.5X6                   | 86.9A353.6R0                   |
| K    | SRW M2.5*8L B/ZN NYLOK 700     | 86.9A353.8R0                   |
| L    | SCRW M2.5*L3(NON NYLOK)        | 86.9A523.3R0                   |
| М    | SCREW M3x4(86.9A524.4R0)       | 86.9A524.4R0                   |
| N    | SCREW WAFER NYLOK NI 2ML3      | 86.9A552.3R0                   |
| 0    | SCRW M2*4 WAFER NI             | 86.9A552.4R0                   |
| Р    | SCRW M2.5*3 WAFER NI           | 86.9A553.3R0                   |

# Removing the Battery Pack

- 1. Unlock the battery lock.
- 2. Slide the battery latch then remove the battery.

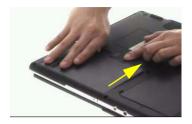

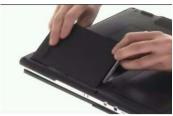

# Removing the Wireless LAN Card/the HDD Module/the Memory/the ODD Module and the LCD Module

### Removing the Memory and the HDD Module

- 1. Remove the three screws fastening the HDD cover.
- 2. Detach the HDD cover carefully.

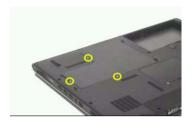

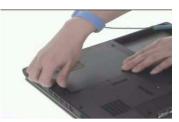

- 3. Disconnect the wireless antenna.
- **4.** Pop out the wireless LAN card then remove it. (Note: This engineering sample does not have wireless LAN card. Therefore, the image does not show wireless LAN antenna/wireless LAN card. Please refer to below section "How to Remove the Wireless LAN Card for more details).
- 5. Remove four screws fastening the HDD module.
- 6. Pull the HDD module backwards then detach it.

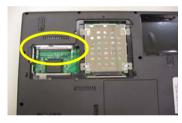

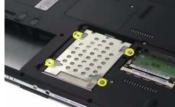

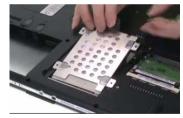

### How to Remove the Wireless LAN Card

- 1. Disconnect the main and the auxiliary antennae.
- 2. Pop out the wireless LAN card then remove it.

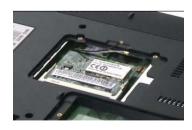

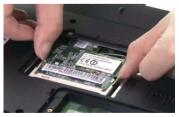

### Removing the Memory

- 1. Remove the two screws fastening the DIMM cover.
- 2. Then detach the DIMM cover.

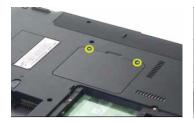

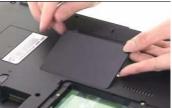

- 3. Pop out the memory.
- 4. Remove the memory from the DIMM socket.

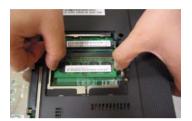

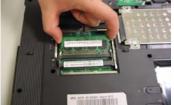

### Removing the ODD Module

- 1. Remove the screws fastening the ODD module as shown.
- 2. Use a flat headed screwdriver to push the ODD module outwards then remove it.

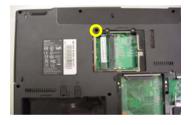

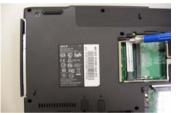

### Removing the LCD Module

- 1. Open the notebook as the impage shows.
- 2. Detach the middle cover carefully as shown.

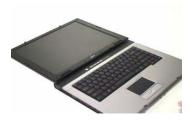

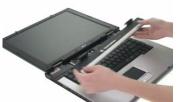

- 3. Remove the screw holding the keyboard.
- 4. Turn over the keyboard as shown.
- 5. Disconnect the keyboard cable then remove the keyboard.

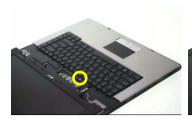

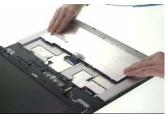

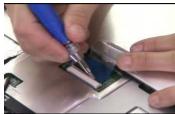

- 6. Pull out the wireless LAN antenna from the main unit as shown.
- 7. Take out the LCD cable from the main unit then disconnect the cable.

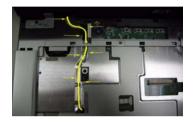

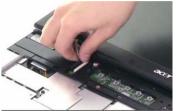

- 8. Remove two screws fastening the LCD module.
- **9.** Remove another two screws on the bottom as shown.
- 10. Then detach the entire LCD module cautiously.

.

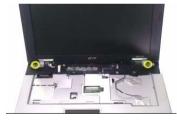

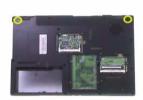

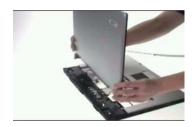

### Disassembling the Main Unit

### Separate the Main Unit Into the Upper and the Lower Case Assembly

- 1. Disconnect the touchpad cable from the main board.
- 2. Disconnect the microphone cable then remove the microphone.

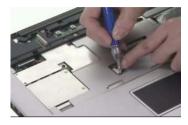

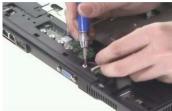

- 3. Remove one screw holding the upper case and the lower case assembly.
- 4. Then remove 13 screws on the bottom as shown.

NOTE: Screw type for red circle is M2.5x8; and screw type for yellow circle is M2.5x6.

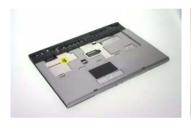

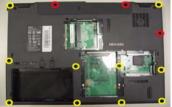

- 5. Open the upper case assembly as shown.
- **6.** After you open the upper case assembly, please disconnect the lid switch cable.
- 7. Raise upright the upper case assembly as shown then detach it.

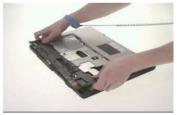

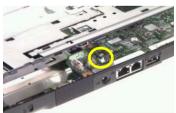

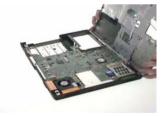

### Disassembling the Upper Case Assembly

- 1. Disconnect the touchpad FFC.
- 2. Remove the three screws fastening the touchpad bracket.

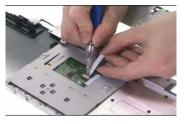

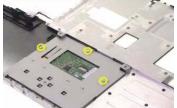

- 3. Detach the touchpad bracket carefully.
- 4. Then detach the touchpad from the touchpad bracket.

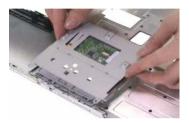

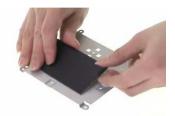

### Disassembling the Lower Case Assembly

- 1. Disconnect the bluetooth cable then remove the bluetooth module.
- 2. Disconnect the speaker set cable from the main board.
- 3. Remove two screws fastening the main board to the lower case.

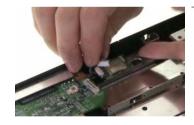

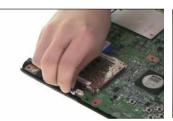

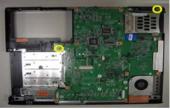

- 4. Remove two hex screws holding the main board on the rear side.
- 5. Then take out the main board from the lower case carefully.

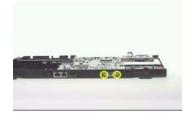

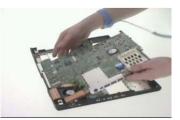

- 6. Disconnect the fan cable.
- 7. Remove two screw that hold the system fan then remove it.

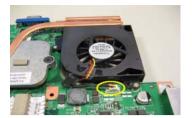

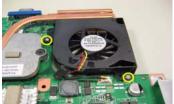

- 8. Disconnect the modem board cable from the main board.
- **9.** Remove the two screws holding the modem board then detach the modem board.

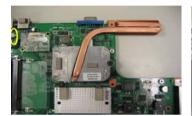

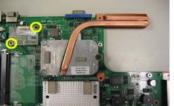

- 10. Disconnect the modem cable from the modem board.
- **11.** Remove the three screws holding the CPU heatsink then remove it.

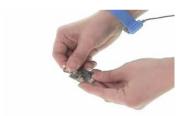

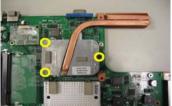

12. Use a flat headed screwdriver to release the CPU socket lock (see two pictures below).

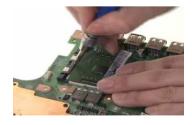

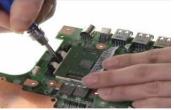

- 13. Remove the CPU from the socket carefully.
- 14. Remove the two screws fastening north bridge plate then remove it.

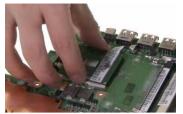

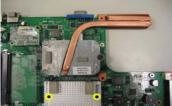

- **15.** Remove the three screws fastening the speaker set.
- **16.** Tear off the tape holding the speaker set.
- 17. Take out the speaker set from the lower case. This completes main unit disassembly.

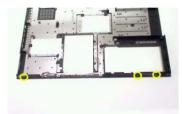

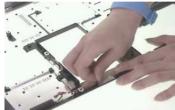

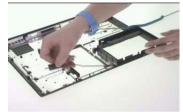

### Disassembling the LCD Module

- 1. Remove the four screw caps as shown.
- 2. Remove the four screws holding the LCD bezel.
- 3. Then detach the LCD bezel from the LCD module.

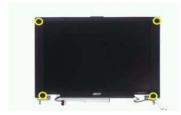

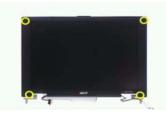

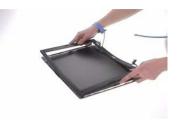

- 4. Remove the two screws fastening the LCD inverter.
- 5. Take out the LCD inverter from the LCD cover, then disconnect the LCD cable from the inverter.
- 6. Disconnect the inverter cable and remove the inverter.

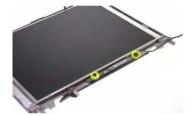

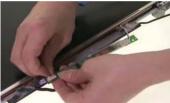

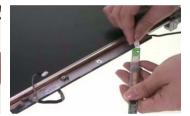

- 7. Remove two screws fastening the LCD assembly.
- 8. Take out the LCD assembly from Remove another screw holding the LCD bracket on the other side.
- 9. Remove the four screws fastening the LCD left bracket then remove it.

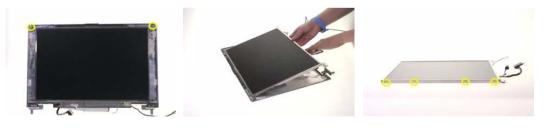

- 10. Remove the four screws fastening the LCD right bracket then remove the bracket.
- 11. Disconnect the LCD cable from the LCD then remove the cable.

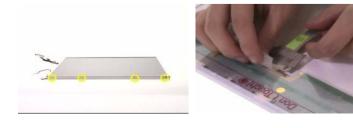

## Disassembling the External Modules

### Disassembling the HDD Module

- 1. Remove the two screws holding the HDD bracket on one side.
- 2. Remove another two screws holding the HDD bracket on the other side.
- 3. Then take the hard disc drive out from the HDD bracket.

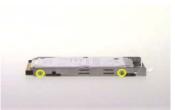

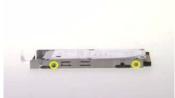

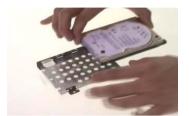

# Troubleshooting

Use the following procedure as a guide for computer problems.

**NOTE:** The diagnostic tests are intended to test only Acer products. Non-Acer products, prototype cards, or modified options can give false errors and invalid system responses.

- 1. Obtain the failing symptoms in as much detail as possible.
- 2. Verify the symptoms by attempting to re-create the failure by running the diagnostic test or by repeating the same operation.
- 3. Use the following table with the verified symptom to determine which page to go to.

| Symptoms (Verified)                                             | Go То                                                                                                   |
|-----------------------------------------------------------------|----------------------------------------------------------------------------------------------------|
| Power failure. (The power indicator does not go on or stay on.) | "Power System Check" on page 57.                                                                        |
| POST does not complete. No beep or error codes are indicated.   | "Power-On Self-Test (POST) Error Message" on page 60                                                    |
|                                                                 | "Undetermined Problems" on page 72                                                                      |
| POST detects an error and displayed messages on screen.         | "Error Message List" on page 61                                                                         |
| Other symptoms (i.e. LCD display problems or others).           | "Power-On Self-Test (POST) Error Message" on page 60                                                    |
| Symptoms cannot be re-created (intermittent problems).          | Use the customer-reported symptoms and go to<br>"Power-On Self-Test (POST) Error Message" on<br>page 60 |
|                                                                 | "Intermittent Problems" on page 71                                                                      |
|                                                                 | "Undetermined Problems" on page 72                                                                      |

### System Check Procedures

#### External Diskette Drive Check

Do the following to isolate the problem to a controller, driver, or diskette. A write-enabled, diagnostic diskette is required.

**NOTE:** Make sure that the diskette does not have more than one label attached to it. Multiple labels can cause damage to the drive or cause the drive to fail.

Do the following to select the test device.

- 1. Boot from the diagnostics diskette and start the diagnostics program.
- See if FDD Test is passed as the program runs to FDD Test.
- 3. Follow the instructions in the message window.

If an error occurs with the internal diskette drive, reconnect the diskette connector on the system board.

If the error still remains:

- 1. Reconnect the external diskette drive/DVD-ROM module.
- 2. Replace the external diskette drive/CD-ROM module.
- 3. Replace the main board.

### External CD-ROM Drive Check

Do the following to isolate the problem to a controller, drive, or CD-ROM. Make sure that the CD-ROM does not have any label attached to it. The label can cause damage to the drive or can cause the drive to fail.

Do the following to select the test device:

- Boot from the diagnostics diskette and start the diagnostics program.
- See if CD-ROM Test is passed when the program runs to CD-ROM Test.
- 3. Follow the instructions in the message window.

If an error occurs, reconnect the connector on the System board. If the error still remains:

- 1. Reconnect the external diskette drive/CD-ROM module.
- 2. Replace the external diskette drive/CD-ROM module.
- 3. Replace the main board.

### Keyboard or Auxiliary Input Device Check

Remove the external keyboard if the internal keyboard is to be tested.

If the internal keyboard does not work or an unexpected character appears, make sure that the flexible cable extending from the keyboard is correctly seated in the connector on the system board.

If the keyboard cable connection is correct, run the Keyboard Test.

If the tests detect a keyboard problem, do the following one at a time to correct the problem. Do not replace a non-defective FRU:

- 1. Reconnect the keyboard cables.
- 2. Replace the keyboard.
- Replace the main board.

The following auxiliary input devices are supported by this computer:

- Numeric keypad
- External keyboard

If any of these devices do not work, reconnect the cable connector and repeat the failing operation.

### Memory check

Memory errors might stop system operations, show error messages on the screen, or hang the system.

- 1. Boot from the diagnostics diskette and start the doagmpstotics program (please refer to main board.
- 2. Go to the diagnostic memory in the test items.
- 3. Press F2 in the test items.
- 4. Follow the instructions in the message window.

NOTE: Make sure that the DIMM is fully installed into the connector. A loose connection can cause an error.

### Power System Check

To verify the symptom of the problem, power on the computer using each of the following power sources:

- 1. Remove the battery pack.
- 2. Connect the power adapter and check that power is supplied.
- 3. Disconnect the power adapter and install the charged battery pack; then check that power is supplied by the battery pack.

If you suspect a power problem, see the appropriate power supply check in the following list:

- □ "Check the Power Adapter" on page 58
- □ "Check the Battery Pack" on page 59

### Check the Power Adapter

Unplug the power adapter cable from the computer and measure the output voltage at the plug of the power adapter cable. See the following figure

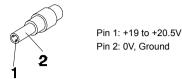

- 1. If the voltage is not correct, replace the power adapter.
- **2.** If the voltage is within the range, do the following:
  - Replace the System board.
  - ☐ If the problem is not corrected, see "Undetermined Problems" on page 72.
  - ☐ If the voltage is not correct, go to the next step.

NOTE: An audible noise from the power adapter does not always indicate a defect.

- **3.** If the power-on indicator does not light up, check the power cord of the power adapter for correct continuity and installation.
- 4. If the operational charge does not work, see "Check the Battery Pack" on page 59.

#### Check the Battery Pack

To check the battery pack, do the following:

#### From Software:

- 1. Check out the Power Management in control Panel
- In Power Meter, confirm that if the parameters shown in the screen for Current Power Source and Total Battery Power Remaining are correct.
- 3. Repeat the steps 1 and 2, for both battery and adapter.
- 4. This helps you identify first the problem is on recharging or discharging.

#### From Hardware:

- 1. Power off the computer.
- Remove the battery pack and measure the voltage between battery terminals 1(+) and 6(ground). See the following figure

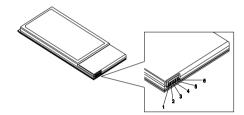

3. If the voltage is still less than 7.5 Vdc after recharging, replace the battery.

To check the battery charge operation, use a discharged battery pack or a battery pack that has less than 50% of the total power remaining when installed in the computer.

If the battery status indicator does not light up, remove the battery pack and let it return to room temperature. Re-install the battery pack.

If the charge indicator still does not light up, replace the battery pack. If the charge indicator still does not light up, replace the DC/DC charger board.

### Touchpad Check

If the touchpad doesn't work, do the following actions one at a time to correct the problem. Do not replace a non-defective FRU:

- 1. Reconnect the touchpad cables.
- 2. Replace the touchpad.
- 3. Replace the system board.

After you use the touchpad, the pointer drifts on the screen for a short time. This self-acting pointer movement can occur when a slight, steady pressure is applied to the touchpad pointer. This symptom is not a hardware problem. No service actions are necessary if the pointer movement stops in a short period of time.

### Power-On Self-Test (POST) Error Message

The POST error message index lists the error message and their possible causes. The most likely cause is listed first.

**NOTE:** Perform the FRU replacement or actions in the sequence shown in FRU/Action column, if the FRU replacement does not solve the problem, put the original part back in the computer. Do not replace a non-defective FRU.

This index can also help you determine the next possible FRU to be replaced when servicing a computer.

If the symptom is not listed, see "Undetermined Problems" on page 72.

The following lists the error messages that the BIOS displays on the screen and the error symptoms classified by function.

**NOTE:** Most of the error messages occur during POST. Some of them display information about a hardware device, e.g., the amount of memory installed. Others may indicate a problem with a device, such as the way it has been configured.

**NOTE:** If the system fails after you make changes in the BIOS Setup Utility menus, reset the computer, enter Setup and install Setup defaults or correct the error.

# Index of Error Messages

### **Error Code List**

| Error Codes                | Error Messages                                                                               |
|----------------------------|----------------------------------------------------------------------------------------------|
| 006                        | Equipment Configuration Error                                                                |
|                            | Causes:                                                                                      |
|                            | CPU BIOS Update Code Mismatch                                                                |
|                            | 2. IDE Primary Channel Master Drive Error                                                    |
|                            | (THe causes will be shown before "Equipment Configuration Error")                            |
| 010                        | Memory Error at xxxx:xxxx:xxxxh (R:xxxxh, W:xxxxh)                                           |
| 070                        | Real Time Clock Error                                                                        |
| 071                        | CMOS Battery Bad                                                                             |
| 072                        | CMOS Checksum Error                                                                          |
| 110                        | System disabled.                                                                             |
|                            | Incorrect password is specified.                                                             |
| <no code="" error=""></no> | Battery critical LOW                                                                         |
|                            | In this situation BIOS will issue 4 short beeps then shut down system, no message will show. |
| <no code="" error=""></no> | Thermal critical High                                                                        |
|                            | In this situation BIOS will shut down system, not show message.                              |

### **Error Message List**

| Error Messages                                 | FRU/Action in Sequence                                                                         |
|------------------------------------------------|------------------------------------------------------------------------------------------------|
| Failure Fixed Disk                             | Reconnect hard disk drive connector.                                                           |
|                                                | "Load Default Settings" in BIOS Setup Utility.                                                 |
|                                                | Hard disk drive                                                                                |
|                                                | System board                                                                                   |
| Stuck Key                                      | see "Keyboard or Auxiliary Input Device Check" on page 56.                                     |
| Keyboard error                                 | see "Keyboard or Auxiliary Input Device Check" on page 56.                                     |
| Keyboard Controller Failed                     | see "Keyboard or Auxiliary Input Device Check" on page 56.                                     |
| Keyboard locked - Unlock key switch            | Unlock external keyboard                                                                       |
| Monitor type does not match CMOS - Run Setup   | Run "Load Default Settings" in BIOS Setup Utility.                                             |
| Shadow RAM Failed at offset: nnnn              | BIOS ROM                                                                                       |
|                                                | System board                                                                                   |
| System RAM Failed at offset: nnnn              | DIMM                                                                                           |
|                                                | System board                                                                                   |
| Extended RAM Failed at offset: nnnn            | DIMM                                                                                           |
|                                                | System board                                                                                   |
| System battery is dead - Replace and run Setup | Replace RTC battery and Run BIOS Setup Utility to reconfigure system time, then reboot system. |
| System CMOS checksum bad - Default             | RTC battery                                                                                    |
| configuration used                             | Run BIOS Setup Utility to reconfigure system time, then reboot system.                         |
| System timer error                             | RTC battery                                                                                    |
|                                                | Run BIOS Setup Utility to reconfigure system time, then reboot system.                         |
|                                                | System board                                                                                   |

### **Error Message List**

| Error Messages                                        | FRU/Action in Sequence                                                         |  |
|-------------------------------------------------------|--------------------------------------------------------------------------------|--|
| Real time clock error                                 | RTC battery                                                                    |  |
|                                                       | Run BIOS Setup Utility to reconfigure system time, then reboot                 |  |
|                                                       | system.                                                                        |  |
|                                                       | System board                                                                   |  |
| Previous boot incomplete - Default configuration used | Run "Load Default Settings" in BIOS Setup Utility.                             |  |
| useu                                                  | RTC battery                                                                    |  |
| Manager de la format has DOOT different forma         | System board                                                                   |  |
| Memory size found by POST differed from CMOS          | Run "Load Default Settings" in BIOS Setup Utility.  DIMM                       |  |
|                                                       | System board                                                                   |  |
| Diskette drive A error                                |                                                                                |  |
| Diskette drive A error                                | Check the drive is defined with the proper diskette type in BIOS Setup Utility |  |
|                                                       | See "External Diskette Drive Check" on page 56.                                |  |
| Incorrect Drive A type - run SETUP                    | Check the drive is defined with the proper diskette type in BIOS               |  |
| 71                                                    | Setup Utility                                                                  |  |
| System cache error - Cache disabled                   | System board                                                                   |  |
| CPU ID:                                               | System board                                                                   |  |
| DMA Test Failed                                       | DIMM                                                                           |  |
|                                                       | System board                                                                   |  |
| Software NMI Failed                                   | DIMM                                                                           |  |
|                                                       | System board                                                                   |  |
| Fail-Safe Timer NMI Failed                            | DIMM                                                                           |  |
|                                                       | System board                                                                   |  |
| Device Address Conflict                               | Run "Load Default Settings" in BIOS Setup Utility.                             |  |
|                                                       | RTC battery                                                                    |  |
|                                                       | System board                                                                   |  |
| Allocation Error for device                           | Run "Load Default Settings" in BIOS Setup Utility.                             |  |
|                                                       | RTC battery                                                                    |  |
|                                                       | System board                                                                   |  |
| Failing Bits: nnnn                                    | DIMM                                                                           |  |
|                                                       | BIOS ROM                                                                       |  |
|                                                       | System board                                                                   |  |
| Fixed Disk n                                          | None                                                                           |  |
| Invalid System Configuration Data                     | BIOS ROM                                                                       |  |
|                                                       | System board                                                                   |  |
| I/O device IRQ conflict                               | Run "Load Default Settings" in BIOS Setup Utility.                             |  |
|                                                       | RTC battery                                                                    |  |
|                                                       | System board                                                                   |  |
| Operating system not found                            | Enter Setup and see if fixed disk and drive A: are properly identified.        |  |
|                                                       | Diskette drive                                                                 |  |
|                                                       | Hard disk drive                                                                |  |
|                                                       | System board                                                                   |  |

### **Error Message List**

| No beep Error Messages                                  | FRU/Action in Sequence                                                             |
|---------------------------------------------------------|------------------------------------------------------------------------------------|
| No beep, power-on indicator turns off and LCD is blank. | Power source (battery pack and power adapter). See "Power System Check" on page 57 |
|                                                         | Ensure every connector is connected tightly and correctly.                         |
|                                                         | Reconnect the DIMM.                                                                |
|                                                         | LED board.                                                                         |
|                                                         | System board.                                                                      |
| No beep, power-on indicator turns on and LCD is blank.  | Power source (battery pack and power adapter). See "Power System Check" on page 57 |
|                                                         | Reconnect the LCD connector                                                        |
|                                                         | Hard disk drive                                                                    |
|                                                         | LCD inverter ID                                                                    |
|                                                         | LCD cable                                                                          |
|                                                         | LCD Inverter                                                                       |
|                                                         | LCD                                                                                |
|                                                         | System board                                                                       |
| No beep, power-on indicator turns on and LCD is         | Reconnect the LCD connectors.                                                      |
| blank. But you can see POST on an external              | LCD inverter ID                                                                    |
| CRT.                                                    | LCD cable                                                                          |
|                                                         | LCD inverter                                                                       |
|                                                         | LCD                                                                                |
|                                                         | System board                                                                       |
| No beep, power-on indicator turns on and a              | Ensure every connector is connected tightly and correctly.                         |
| blinking cursor shown on LCD during POST.               | System board                                                                       |
| No beep during POST but system runs correctly.          | Speaker                                                                            |
|                                                         | System board                                                                       |

# Phoenix BIOS Beep Codes

| Code | Beeps   | POST Routine Description                                 |
|------|---------|----------------------------------------------------------|
| 02h  |         | Verify Real Mode                                         |
| 03h  |         | Disable Non-Maskable Interrupt (NMI)                     |
| 04h  |         | Get CPU type                                             |
| 06h  |         | Initialize system hardware                               |
| 08h  |         | Initialize chipset with initial POST values              |
| 09h  |         | Set IN POST flag                                         |
| 0Ah  |         | Initialize CPU registers                                 |
| 0Bh  |         | Enable CPU cache                                         |
| 0Ch  |         | Initialize caches to initial POST values                 |
| 0Eh  |         | Initialize I/O component                                 |
| 0Fh  |         | Initialize the local bus IDE                             |
| 10h  |         | Initialize Power Management                              |
| 11h  |         | Load alternate registers with initial POST values        |
| 12h  |         | Restore CPU control word during warm boot                |
| 13h  |         | Initialize PCI Bus Mastering devices                     |
| 14h  |         | Initialize keyboard controller                           |
| 16h  | 1-2-2-3 | BIOS ROM checksum                                        |
| 17h  |         | Initialize cache before memory autosize                  |
| 18h  |         | 8254 timer initialization                                |
| 1Ah  |         | 8237 DMA controller initialization                       |
| 1Ch  |         | Reset Programmable Interrupt Controller                  |
| 20h  | 1-3-1-1 | Test DRAM refresh                                        |
| 22h  | 1-3-1-3 | Test 8742 Keyboard Controller                            |
| 24h  |         | Set ES segment register to 4 GB                          |
| 26h  |         | Enable A20 line                                          |
| 28h  |         | Autosize DRAM                                            |
| 29h  |         | Initialize POST Memory Manager                           |
| 2Ah  |         | Clear 215 KB base RAM                                    |
| 2Ch  | 1-3-4-1 | RAM failure on address line xxxx                         |
| 2Eh  | 1-3-4-3 | RAM failure on data bits xxxx of low byte of memory bus  |
| 2Fh  |         | Enable cache before system BIOS shadow                   |
| 30h  | 1-4-1-1 | RAM failure on data bits xxxx of high byte of memory bus |
| 32h  |         | Test CPU bus-clock frequency                             |
| 33h  |         | Initialize Phoenix Dispatch Manager                      |
| 36h  |         | Warm start shut down                                     |
| 38h  |         | Shadow system BIOS ROM                                   |
| 3Ah  |         | Autosize cache                                           |
| 3Ch  |         | Advanced configuration of chipset registers              |
| 3Dh  |         | Load alternate registers with CMOS values                |
| 42h  |         | Initialize interrupt vectors                             |
| 45h  |         | POST device initialization                               |

| Code | Beeps   | POST Routine Description                              |
|------|---------|-------------------------------------------------------|
| 46h  | 2-1-2-3 | Check ROM copyright notice                            |
| 48h  |         | Check video configuration against CMOS                |
| 49h  |         | Initialize PCI bus and devices                        |
| 4Ah  |         | Initialize all video adapters in system               |
| 4Bh  |         | QuietBoot start (optional)                            |
| 4Ch  |         | Shadow video BIOS ROM                                 |
| 4Eh  |         | Display BIOS copyright notice                         |
| 50h  |         | Display CPU type and speed                            |
| 51h  |         | Initialize EISA board                                 |
| 52h  |         | Test keyboard                                         |
| 54h  |         | Set key click if enabled                              |
| 58h  | 2-2-3-1 | Test for unexpected interrupts                        |
| 59h  |         | Initialize POST display service                       |
| 5Ah  |         | Display prompt "Press F2 to enter SETUP"              |
| 5Bh  |         | Disable CPU cache                                     |
| 5Ch  |         | Test RAM between 512 and 640 KB                       |
| 60h  |         | Test extended memory                                  |
| 62h  |         | Test extended memory address lines                    |
| 64h  |         | Jump to User Patch1                                   |
| 66h  |         | Configure advanced cache registers                    |
| 67h  |         | Initialize Multi Processor APIC                       |
| 68h  |         | Enable external and CPU caches                        |
| 69h  |         | Setup System Management Mode (SMM) area               |
| 6Ah  |         | Display external L2 cache size                        |
| 6Bh  |         | Load custom defaults (optional)                       |
| 6Ch  |         | Display shadow-area message                           |
| 6Eh  |         | Display possible high address for UMB                 |
|      |         | recovery                                              |
| 70h  |         | Display error messages                                |
| 72h  |         | Check for configuration errors                        |
| 76h  |         | Check for keyboard errors                             |
| 7Ch  |         | Set up hardware interrupt vectors                     |
| 7Eh  |         | Initialize coprocessor if present                     |
| 80h  |         | Disable onboard Super I/O ports and IRQs              |
| 81h  |         | Late POST device initialization                       |
| 82h  |         | Detect and install external RS232 ports               |
| 83h  |         | Configure non-MCD IDE controllers                     |
| 84h  |         | Detect and install external parallel ports            |
| 85h  |         | Initialize PC-compatible PnP ISA devices              |
| 86h  |         | Re-initialize onboard I/O ports                       |
| 87h  |         | Configure Motherboard Configurable Devices (optional) |
| 88h  |         | Initialize BIOS Area                                  |
| 89h  |         | Enable Non-Maskable Interrupts (NMIs)                 |
| 8Ah  |         | Initialize Extended BIOS Data Area                    |
| 8Bh  |         | Test and initialize PS/2 mouse                        |
|      | i e     |                                                       |

| Code | Beeps | POST Routine Description                                               |
|------|-------|------------------------------------------------------------------------|
| 8Ch  | -     | Initialize floppy controller                                           |
| 8Fh  |       | Determine number of ATA drives (optional)                              |
| 90h  |       | Initialize hard-disk controllers                                       |
| 91h  |       | Initialize local-bus hard-disk controllers                             |
| 92h  |       | Jump to UserPatch2                                                     |
| 93h  |       | Build MPTABLE for multi-processor boards                               |
| 95h  |       | Install CD ROM for boot                                                |
| 96h  |       | Clear huge ES segment register                                         |
| 97h  |       | Fixup Multi Processor table                                            |
| 98h  | 1-2   | Search for option ROMs. One long, two short beeps on checksum failure. |
| 99h  |       | Check for SMART drive (optional)                                       |
| 9Ah  |       | Shadow option ROMs                                                     |
| 9Ch  |       | Set up Power Management                                                |
| 9Dh  |       | Initialize security engine (optional)                                  |
| 9Eh  |       | Enable hardware interrupts                                             |
| 9Fh  |       | Determine number of ATA and SCSI drives                                |
| A0h  |       | Set time of day                                                        |
| A2h  |       | Check key lock                                                         |
| A4h  |       | Initialize Typematic rate                                              |
| A8h  |       | Erase F2 prompt                                                        |
| AAh  |       | Scan for F2 key stroke                                                 |
| ACh  |       | Enter SETUP                                                            |
| AEh  |       | Clear Boot flag                                                        |
| B0h  |       | Check for errors                                                       |
| B2h  |       | POST done- prepare to boot operating system                            |
| B4h  | 1     | One short beep before boot                                             |
| B5h  |       | Terminate QuietBoot (optional)                                         |
| B6h  |       | Check password (optional)                                              |
| B9h  |       | Prepare Boot                                                           |
| BAh  |       | Initialize DMI parameters                                              |
| BBh  |       | Initialize PnP Option ROMs                                             |
| BCh  |       | Clear parity checkers                                                  |
| BDh  |       | Display MultiBoot menu                                                 |
| BEh  |       | Clear screen (optional)                                                |
| BFh  |       | Check virus and backup reminders                                       |
| C0h  |       | Try to boot with INT 19                                                |
| C1h  |       | Initialize POST Error Manager (PEM)                                    |
| C2h  |       | Initialize error logging                                               |
| C3h  |       | Initialize error display function                                      |
| C4h  |       | Initialize system error handler                                        |
| C5h  |       | PnPnd dual CMOS (optional)                                             |
| C6h  |       | Initialize notebook docking (optional)                                 |
| C7h  |       | Initialize notebook docking late                                       |
|      |       | milianzo notobook dooking lato                                         |
| C8h  |       | Force check (optional)                                                 |

| Code | Beeps | POST Routine Description |
|------|-------|--------------------------|
| D2h  |       | Unknown interrupt        |

| Code | Beeps |                                   |
|------|-------|-----------------------------------|
| E0h  |       | Initialize the chipset            |
| E1h  |       | Initialize the bridge             |
| E2h  |       | Initialize the CPU                |
| E3h  |       | Initialize the system timer       |
| E4h  |       | Initialize system I/O             |
| E5h  |       | Check force recovery boot         |
| E6h  |       | Checksum BIOS ROM                 |
| E7h  |       | Go to BIOS                        |
| E8h  |       | Set Huge Segment                  |
| E9h  |       | Initialize Multi Processor        |
| EAh  |       | Initialize OEM special code       |
| EBh  |       | Initialize PIC and DMA            |
| ECh  |       | Initialize Memory type            |
| EDh  |       | Initialize Memory size            |
| EEh  |       | Shadow Boot Block                 |
| EFh  |       | System memory test                |
| F0h  |       | Initialize interrupt vectors      |
| F1h  |       | Initialize Run Time Clock         |
| F2h  |       | Initialize video                  |
| F3h  |       | Initialize System Management Mode |
| F4h  | 1     | Output one beep before boot       |
| F5h  |       | Boot to Mini DOS                  |
| F6h  |       | Clear Huge Segment                |
| F7h  |       | Boot to Full DOS                  |

# Index of Symptom-to-FRU Error Message

#### **LCD-Related Symptoms**

| Symptom / Error                            | Action in Sequence                                                |
|--------------------------------------------|-------------------------------------------------------------------|
| LCD backlight doesn't work                 | Enter BIOS Utility to execute "Load Setup Default Settings", then |
| LCD is too dark                            | reboot system.                                                    |
| LCD brightness cannot be adjusted          | Reconnect the LCD connectors.                                     |
| LCD contrast cannot be adjusted            | Keyboard (if contrast and brightness function key doesn't work).  |
|                                            | LCD inverter ID                                                   |
|                                            | LCD cable                                                         |
|                                            | LCD inverter                                                      |
|                                            | LCD                                                               |
|                                            | System board                                                      |
| Unreadable LCD screen                      | Reconnect the LCD connector                                       |
| Missing pels in characters                 | LCD inverter ID                                                   |
| Abnormal screen                            | LCD cable                                                         |
| Wrong color displayed                      | LCD inverter                                                      |
|                                            | LCD                                                               |
|                                            | System board                                                      |
| LCD has extra horizontal or vertical lines | LCD inverter ID                                                   |
| displayed.                                 | LCD inverter                                                      |
|                                            | LCD cable                                                         |
|                                            | LCD                                                               |
|                                            | System board                                                      |

### **Indicator-Related Symptoms**

| Symptom / Error                                     | Action in Sequence           |
|-----------------------------------------------------|------------------------------|
| Indicator incorrectly remains off or on, but system | Reconnect the inverter board |
| runs correctly                                      | Inverter board               |
|                                                     | System board                 |

#### **Power-Related Symptoms**

| Symptom / Error                   | Action in Sequence                                                                  |
|-----------------------------------|-------------------------------------------------------------------------------------|
| Power shuts down during operation | Power source (battery pack and power adapter). See "Power System Check" on page 57. |
|                                   | Battery pack                                                                        |
|                                   | Power adapter                                                                       |
|                                   | Hard drive & battery connection board                                               |
|                                   | System board                                                                        |
| The system doesn't power-on.      | Power source (battery pack and power adapter). See "Power System Check" on page 57. |
|                                   | Battery pack                                                                        |
|                                   | Power adapter                                                                       |
|                                   | Hard drive & battery connection board                                               |
|                                   | System board                                                                        |
| The system doesn't power-off.     | Power source (battery pack and power adapter). See "Power System Check" on page 57. |
|                                   | Hold and press the power switch for more than 4 seconds.                            |
|                                   | System board                                                                        |

#### **Power-Related Symptoms**

| Symptom / Error          | Action in Sequence                       |
|--------------------------|------------------------------------------|
| Battery can't be charged | See "Check the Battery Pack" on page 59. |
|                          | Battery pack                             |
|                          | System board                             |

### **PCMCIA-Related Symptoms**

| Symptom / Error                           | Action in Sequence   |
|-------------------------------------------|----------------------|
| System cannot detect the PC Card (PCMCIA) | PCMCIA slot assembly |
|                                           | System board         |
| PCMCIA slot pin is damaged.               | PCMCIA slot assembly |

### **Memory-Related Symptoms**

| Symptom / Error | Action in Sequence                                                              |
|-----------------|---------------------------------------------------------------------------------|
| , , , , ,       | Enter BIOS Setup Utility to execute "Load Default Settings, then reboot system. |
| actual Size.    | DIMM                                                                            |
|                 | System board                                                                    |

#### **Speaker-Related Symptoms**

| Symptom / Error                                | Action in Sequence |
|------------------------------------------------|--------------------|
| In Windows, multimedia programs, no sound      | Audio driver       |
| comes from the computer.                       | Speaker            |
|                                                | System board       |
| Internal speakers make noise or emit no sound. | Speaker            |
|                                                | System board       |

#### **Power Management-Related Symptoms**

| Symptom / Error                                                              | Action in Sequence                                           |
|------------------------------------------------------------------------------|--------------------------------------------------------------|
| The system will not enter hibernation                                        | See "Save to Disk (S4)" on page 26.                          |
|                                                                              | Keyboard (if control is from the keyboard)                   |
|                                                                              | Hard disk drive                                              |
|                                                                              | System board                                                 |
| The system doesn't enter hibernation mode and four short beeps every minute. | Press Fn+ 🔼 and see if the computer enters hibernation mode. |
| lour short beeps every minute.                                               | Touchpad                                                     |
|                                                                              | Keyboard                                                     |
|                                                                              | Hard disk connection board                                   |
|                                                                              | Hard disk drive                                              |
|                                                                              | System board                                                 |
| The system doesn't enter standby mode after                                  | See "Save to Disk (S4)" on page 26.                          |
| closing the LCD                                                              | LCD cover switch                                             |
|                                                                              | System board                                                 |
| The system doesn't resume from hibernation                                   | See "Save to Disk (S4)" on page 26.                          |
| mode.                                                                        | Hard disk connection board                                   |
|                                                                              | Hard disk drive                                              |
|                                                                              | System board                                                 |
| The system doesn't resume from standby mode                                  | See "Save to Disk (S4)" on page 26.                          |
| after opening the LCD.                                                       | LCD cover switch                                             |
|                                                                              | System board                                                 |

#### **Power Management-Related Symptoms**

| Symptom / Error                                           | Action in Sequence                                                                                                    |
|-----------------------------------------------------------|----------------------------------------------------------------------------------------------------|
| Battery fuel gauge in Windows doesn't go higher than 90%. | Remove battery pack and let it cool for 2 hours.  Refresh battery (continue use battery until power off, then charge battery).  Battery pack System board |
| System hangs intermittently.                              | Reconnect hard disk/CD-ROM drives. Hard disk connection board System board                                                                                |

#### **Peripheral-Related Symptoms**

| Symptom / Error                                            | Action in Sequence                                                                                         |
|------------------------------------------------------------|----------------------------------------------------------------------------------------------------|
| System configuration does not match the installed devices. | Enter BIOS Setup Utility to execute "Load Default Settings", then reboot system.                           |
|                                                            | Reconnect hard disk/CD-ROM/diskette drives.                                                                |
| External display does not work correctly.                  | Press Fn+F5, LCD/CRT/Both display switching                                                                |
|                                                            | System board                                                                                               |
| USB does not work correctly                                | System board                                                                                               |
| Print problems.                                            | Ensure the "Parallel Port" in the "Onboard Devices Configuration" of BIOS Setup Utility is set to Enabled. |
|                                                            | Onboard Devices Configuration                                                                              |
|                                                            | Run printer self-test.                                                                                     |
|                                                            | Printer driver                                                                                             |
|                                                            | Printer cable                                                                                              |
|                                                            | Printer                                                                                                    |
|                                                            | System Board                                                                                               |
| Serial or parallel port device problems.                   | Ensure the "Serial Port" in the Devices Configuration" of BIOS Setup Utility is set to Enabled.            |
|                                                            | Device driver                                                                                              |
|                                                            | Device cable                                                                                               |
|                                                            | Device                                                                                                    |
|                                                            | System board                                                                                               |

#### Keyboard/Touchpad-Related Symptoms

| Symptom / Error                            | Action in Sequence            |
|--------------------------------------------|-------------------------------|
| Keyboard (one or more keys) does not work. | Reconnect the keyboard cable. |
|                                            | Keyboard                      |
|                                            | System board                  |
| Touchpad does not work.                    | Reconnect touchpad cable.     |
|                                            | Touchpad board                |
|                                            | System board                  |

#### **Modem-Related Symptoms**

| Symptom / Error                         | Action in Sequence |
|-----------------------------------------|--------------------|
| Internal modem does not work correctly. | Modem phone port   |
|                                         | modem combo board  |
|                                         | System board       |

**NOTE:** If you cannot find a symptom or an error in this list and the problem remains, see "Undetermined Problems" on page 72.

# **Intermittent Problems**

Intermittent system hang problems can be caused by a variety of reasons that have nothing to do with a hardware defect, such as: cosmic radiation, electrostatic discharge, or software errors. FRU replacement should be considered only when a recurring problem exists.

When analyzing an intermittent problem, do the following:

- 1. Run the advanced diagnostic test for the system board in loop mode at least 10 times.
- 2. If no error is detected, do not replace any FRU.
- 3. If any error is detected, replace the FRU. Rerun the test to verify that there are no more errors.

## **Undetermined Problems**

The diagnostic problems does not identify which adapter or device failed, which installed devices are incorrect, whether a short circuit is suspected, or whether the system is inoperative.

Follow these procedures to isolate the failing FRU (do not isolate non-defective FRU).

NOTE: Verify that all attached devices are supported by the computer.

**NOTE:** Verify that the power supply being used at the time of the failure is operating correctly. (See "Power System Check" on page 57.):

- 1. Power-off the computer.
- 2. Visually check them for damage. If any problems are found, replace the FRU.
- 3. Remove or disconnect all of the following devices:

| Non-Acer devices                           |
|--------------------------------------------|
| Printer, mouse, and other external devices |
| Battery pack                               |
| Hard disk drive                            |
| DIMM                                       |
| CD-ROM/Diskette drive Module               |
|                                            |

- 4. Power-on the computer.
- 5. Determine if the problem has changed.

□ PC Cards

- 6. If the problem does not recur, reconnect the removed devices one at a time until you find the failing FRU.
- 7. If the problem remains, replace the following FRU one at a time. Do not replace a non-defective FRU:
  - System board
  - LCD assembly

# FRU (Field Replaceable Unit) List

This chapter gives you the FRU (Field Replaceable Unit) listing in global configurations of Aspire 3610. Refer to this chapter whenever ordering for parts to repair or for RMA (Return Merchandise Authorization).

Please note that WHEN ORDERING FRU PARTS, you should check the most up-to-date information available on your regional web or channel. For whatever reasons a part number change is made, it will not be noted on the printed Service Guide. For ACER AUTHORIZED SERVICE PROVIDERS, your Acer office may have a DIFFERENT part number code from those given in the FRU list of this printed Service Guide. You MUST use the local FRU list provided by your regional Acer office to order FRU parts for repair and service of customer machines.

**NOTE:** To scrap or to return the defective parts, you should follow the local government ordinance or regulations on how to dispose it properly, or follow the rules set by your regional Acer office on how to return it.

# Aspire 3610 Exploded Diagram

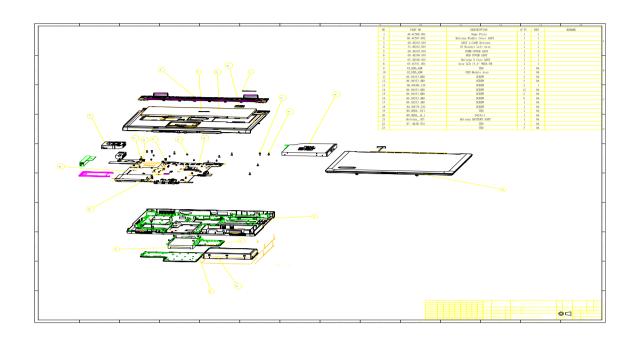

| ADAPTER |     |                                            |              |
|---------|-----|--------------------------------------------|--------------|
|         | N/A | ADAPTER 65W HIPRO HP-<br>OK066B13WI        | AP.0650A.005 |
|         | N/A | ADAPTER 65W LITEON PA-1650-<br>02WE        | AP.06503.008 |
|         | N/A | ADAPTER 65W DELTA SADP-65KB<br>DBE         | AP.06501.007 |
| BATTERY | •   |                                            |              |
| 21      | 21  | BATTERY PACK LI+ 4CELL 2.0MAH<br>SANYO     | BT.00403.005 |
|         |     | BATTERY PACK LI+ 4CELL 3.0MAH<br>SMP       | BT.00407.002 |
|         |     | BTATTERY PACK LI+ 4CELL 2.0MAH<br>SONY     | BT.00404.005 |
|         |     | BATTERY PACK LI+ 8CELL 2.2MAH<br>SONY      | BT.00804.007 |
|         |     | BATTERY PACK LI+ 8CELL 2.2MAH<br>PANASONIC | BT.00805.002 |
|         | N/A | RTC BATTERY                                | 23.22019.001 |
|         |     |                                            |              |
| BOARDS  |     |                                            |              |

|                          | N/A | WIRELESS LAN BOARD 802.11BG<br>FOXCONN ATHEROS EU  | 54.0309C.011 |
|--------------------------|-----|----------------------------------------------------|--------------|
| is co                    |     | WIRELESS LAN BOARD 802.11BG<br>FOXCONNBCM4318 MURA | 54.0309D.002 |
|                          | 22  | BLUETOOTH BOARD WNC BC92035                        | 56.25004.041 |
|                          |     | BLUETOOTH BOARD FOXCONN<br>BCM2045                 | 56.25020.001 |
|                          | N/A | TOUCHPAD BOARD SYNPATICT<br>M61PUF1G372            | 56.17004.071 |
|                          | N/A | MODEM BOARD FOXCONN                                | 54.09011.641 |
|                          |     | T60M845.01                                         |              |
| CABLE                    |     |                                                    |              |
|                          | N/A | TOUCHPAD CABLE                                     | 50.4E102.001 |
|                          |     |                                                    |              |
|                          | N/A | POWER CORD 10A 125V US                             | 27.01518.521 |
|                          | N/A | COVER SWITCH CABLE                                 | 50.4C506.001 |
|                          | N/A | MODEM CABLE                                        | 50.4C504.001 |
| CASE/COVER/BRACKET ASSEM | BLY |                                                    |              |
| () Fallen                | 2   | MIDDLE COVER                                       | 60.4C507.004 |
|                          | 6   | HDD COVER                                          | 60.4E106.001 |
|                          |     |                                                    |              |
|                          | 3   | LOWER CASE W/DIMM COVER & SPEAKER                  | 60.4E103.001 |

|             | 7   | UPPER CASE W/COVER SWITCH<br>CABLE | 60.4E101.001 |
|-------------|-----|------------------------------------|--------------|
|             | N/A | PCMCIA DUMMY CARD                  | 42.4C518.001 |
|             | N/A | TOUCHPAD BRACKET                   | 60.4C510.002 |
|             | 5   | DIMM COVER                         | 60.4E105.001 |
|             | N/A | HINGE PACK 15.4" LEFT/RIGHT        | 6K.4C5CS.001 |
| COMBO Drive |     |                                    |              |
|             | 10  | COMBO MODULE 24X                   | 65.4E104.001 |
|             | N/A | OPTICAL BRACKET                    | 33.4C511.002 |
|             | N/A | ODD BEZEL                          | 60.4E108.001 |

|                                                                                                    | N/A      | CDRW/DVD COMBO MODULE 24X                                | KO.02403.007 |
|----------------------------------------------------------------------------------------------------|----------|----------------------------------------------------------|--------------|
|                                                                                                    |          | PHILIPS SCB5265 W/O BEZEL                                |              |
|                                                                                                    |          | CDRW/DVD COMBO MODULE 24X<br>TOSHIBA TS-L462C W/O BEZEL  | KO.02404.005 |
|                                                                                                    |          | CDRW/DVD COMBO MODULE 24X<br>LITEON SOSC-2483K W/O BEZEL | KO.02409.006 |
|                                                                                                    |          | CDRW/DVD COMBO MODULE 24X<br>HLDS GCC-4244N W/O BEZEL    | KO.0240A.004 |
| COMMUNICATION MODULE                                                                                                    |          |                                                          |              |
|                                                                                                    | N/A      | WIRELESS ANTENNA                                         | 25.90225.001 |
|                                                                                                    | N/A      | BLUETOOTH ANTENNA                                        | 50.4C505.001 |
| CPU/PROCESSOR                                                                                                    |          |                                                          |              |
|                                                                                                    | N/A      | CPU CEL-M370 1.5G MHZ INTEL                              | KC.NC001.370 |
|                                                                                                    | N/A      | CPU DOTHAN725A 1.6GMHZ INTEL                             | KC.NA001.725 |
| Control of the Control of the Contro | N/A      | CPU CEL-M360 1.4GMHZ INTEL                               | KC.N0001.360 |
|                                                                                                    | N/A      | CPU CEL-M360 1.4GMHZ INTEL                               | KC.NC001.360 |
| and the same of the same of th | N/A      | CPU CEL-M380 1.6GMHZ INTEL                               | KC.NC001.380 |
| •                                                                                                    | N/A      | CPU DOTHAN730 1.6GMHZ INTEL                              | KC.N0001.730 |
|                                                                                                    | N/A      | CPU DOTHAN740 1.73GMHZ INTEL                             | KC.N0001.740 |
|                                                                                                    | N/A      | CPU DOTHAN750 1.87GMHZ INTEL                             | KC.N0001.750 |
|                                                                                                    | N/A      | CPU DOTHAN760 2GMHZ INTEL                                | KC.N0001.760 |
|                                                                                                    | N/A      | CPU DOTHAN770 2.13GMHZ INTEL                             | KC.N0001.770 |
| DVD-RW DRIVE                                                                                                    | <u> </u> |                                                          |              |
|                                                                                                    | 10       | DVD-RW MODUL 8X DUAL                                     | 65.4E105.001 |
|                                                                                                    |          |                                                          |              |
|                                                                                                    | N/A      | OPTICAL BRACKET                                          | 33.4C511.002 |
|                                                                                                    | N/A      | ODD BEZEL                                                | 60.4E108.001 |
|                                                                                                    | N/A      | DVD-RW DRIVE 8X DUAL LITEON<br>SOSW-833S W/O BEZEL       | KU.00804.012 |
|                                                                                                    | N/A      | DVD-RW DRIVE 8X DUAL PIONEER<br>DVR-K15RA W/O BEZEL      | KU.00805.012 |
|                                                                                                    | N/A      | DVD-RW DRIVE 8X DUAL TOSHIBA<br>TS-L532U W/O BEZEL       | KU.00801.005 |
|                                                                                                    | N/A      | DVD-RW DRIVE 8X DUAL HLDS<br>GWA-4082N W/O BEZEL         | KU.0080D.016 |
|                                                                                                    | N/A      | DVD-RW DRIVE DUAL PHILIPS<br>SDVD8441 W/O BEZEL          | KU.00809.002 |

| FAN             |     |                                                                  |                              |
|-----------------|-----|------------------------------------------------------------------|------------------------------|
| 1741            | 4   | FAN                                                              | 23.10122.001                 |
|                 | 7   | TAN                                                              | 25.10122.001                 |
| HARD DISK DRIVE |     |                                                                  |                              |
|                 | 9   | HDD MODULE 40G                                                   | 65.4E102.001                 |
|                 | N/A | HDD BRACKET                                                      | 60.4E107.001                 |
|                 | N/A | HDD 40G 4200PRM SEAGATE<br>ST94019A<br>HDD 40G TOSHIBA MK4025GAS | KH.04001.010<br>KH.04004.005 |
|                 |     | HDD 40G HITACHI<br>HTS424040M9AT00                               | KH.04007.012                 |
|                 |     | HDD 40G WD WD400UE-00HCT0                                        | KH.04008.020                 |
|                 |     | HDD 40G SAMSUNG MP0402H                                          | KH.0400B.002                 |
|                 |     | HDD MODULE 60G                                                   | 65.4E101.001                 |
|                 |     | HDD BRACKET                                                      | 60.4E107.001                 |
|                 |     | HDD 60G SEAGATE ST960821A                                        | KH.06001.002                 |
|                 |     | HDD 60G TOSHIBA MK6025GAS                                        | KH.06004.004                 |
|                 |     | HDD 60G HITACHI C25N060ATMR04                                    | KH.06007.006                 |
|                 |     | HDD MODULE 80G                                                   | 65.4E103.001                 |
|                 |     | HDD BRACKET                                                      | 60.4E107.001                 |
|                 |     | HDD 80G TOSHIBA MK8025GAS                                        | KH.08004.003                 |
|                 |     | HDD 80G HITACHI<br>IC25N080ATMR04                                | KH.08007.007                 |
| HEATSINK        |     |                                                                  |                              |
|                 | N/A | CPU HEATSINK W/O FAN                                             | 60.4E114.001                 |
| LCD             |     |                                                                  |                              |

| Aspire 3010 I Ro List |     |                                                                             |              |
|-----------------------|-----|-----------------------------------------------------------------------------|--------------|
|                       |     |                                                                             |              |
|                       | 8   | LCD MODULE 15" XGA                                                          | 65.4E106.001 |
|                       | N/A | INVERTER BOARD 15.4" DARFON                                                 | 19.21066.002 |
|                       | N/A | LCD BRACKET 15" RIGHT  Note: The image displays LCD bracket right and left. | 33.4C503.001 |
|                       | N/A | LCD BRACKET 15" LEFT  Note: The image displays LCD bracket right and left.  | 33.4C504.001 |
| No.                   | N/A | LCD CABLE 15" XGA FVC                                                       | 50.4C510.001 |
|                       | N/A | LCD BEZEL 15.4" W/LOGO                                                      | 60.4C503.004 |
| ***                   | N/A | LCD PANEL 15" W/HINGE&LOGO                                                  | 60.4C519.004 |

|           | N/A | LCD 15" XGA LG LP150X08-TLA2                                                     | LK.15008.019 |
|-----------|-----|----------------------------------------------------------------------------------|--------------|
|           |     | LCD 15" XGA QDI QD150XL06-L3                                                     | LK.15009.008 |
|           | 8   | LCD MODULE 15.4" WXGA                                                            | 65.4E107.011 |
|           | N/A | INVERTER BOARD 15.4" DARFON                                                      | 19.21066.002 |
|           | N/A | LCD BRACKET 15.4" RIGHT                                                          | 33.4C501.002 |
|           | N/A | LCD BRACKET 15.4" LEFT                                                           | 33.4C502.002 |
|           | N/A | LCD CABLE 15.4" TFT WXGA                                                         | 50.4C509.001 |
|           | N/A | LCD BEZEL 15.4" W/LOGO                                                           | 60.4C502.004 |
|           | N/A | LCD PANEL 15.4" W/HINGE&LOGO                                                     | 60.4C518.004 |
|           | N/A | LCD 15.4" WXGA LG B154EW01 V.8                                                   | LK.15405.005 |
|           | N/A | LCD 15.4" WXGA SAMSUNG<br>LTN154X3-L01-G                                         | LK.15406.006 |
|           | N/A | LCD 15.4" WXGA LG LP154W01-<br>TLA2                                              | LK.15408.014 |
|           | N/A | LCD 15.4" WXGA CHIMEI N154I1-<br>L07                                             | LK.1540D.004 |
| MAINBOARD |     |                                                                                  |              |
|           | 20  | MAINBOARD MORAR W/O CPU W/<br>MODEM & MODEM CABLE &<br>PCMCIA SLOT & RTC BATTERY | 55.4E101.D02 |
| MEMORY    | 1   |                                                                                  | L            |
|           | N/A | SDIMM 256M NANYA<br>NT256T64UH4A0FN-37B                                          | KN.25603.020 |
|           | N/A | SDIMM 256M HYNIX<br>HYMP532S64P6-C4                                              | KN.2560G.006 |
|           | N/A | SDIMM 256M INFINEON<br>HYS64T32000HDL-3.7-A                                      | KN.25602.023 |
|           | N/A | SDIMM 256M MICRON<br>MT4HTF3264HY-53EB3                                          | KN.25604.027 |
|           | N/A | SDIMM 256M SAMSUNG<br>M470T3354BZ0-CD5                                           | KN.2560B.011 |
|           | N/A | SDIMM 512 INFINEON<br>MHYS64T64020HDL-3.7-A                                      | KN.51202.021 |

|            | N/A | SDIMM 512M NANYA<br>NT512T64UH8A0FN-37B              | KN.51203.018 |
|------------|-----|------------------------------------------------------|--------------|
|            | N/A | SDIMM 512M MICRON<br>MT8HTF6464HDY-53EB3             | KN.51204.019 |
|            | N/A | SDIMM 512M SAMSUNG<br>M470T6554BZ0-CD5               | KN.5120B.008 |
|            | N/A | SDIMM 512M HYNIX<br>HYMP564S64P6-C4                  | KN.5120G.005 |
|            | N/A | SDIMM 256M MICRON<br>MT8HTF3264HDY-40EB3             | KN.25604.022 |
|            | N/A | SDIMM 512M MICRON<br>MT8HTF6464HDY-40EB3             | KN.51204.020 |
|            | N/A | SDIMM 256M MICRON<br>MT4HTF3264HY-40EB3              | KN.25604.028 |
| MICROPHONE |     |                                                      |              |
| 2          | N/A | MICROPHONE                                           | 23.42068.001 |
| KEYBOARD   | I   | I                                                    |              |
|            | 19  | KEYBOARD 88KEY DARFON NSK-<br>H3M1D UI               | 99.N5982.M1D |
|            |     | KEYBOARD 89KEY DARFON NSK-<br>H3M0U UK               | 99.N5982.M0U |
|            |     | KEYBOARD 88KEY SUNREX<br>K032130A1 UI                | 90.4C507.S1D |
|            |     | KEYBOARD 88KEY DARFON NSK-<br>H30M02 CH              | 99.N5982.M02 |
|            |     | KEYBOARD 89KEY DARFON NSK-<br>H3M0S SP               | 99.N5982.M0S |
|            |     | AS1680/AS1410 KEYBOARD<br>DARFON THAI                | TBD          |
|            |     | AS1680/AS1410 KEYBOARD<br>DARFON BRAZILIAN PROTUGESE | TBD          |
|            |     | AS1680/AS1410 KEYBOARD<br>DARFON KOREA               | TBD          |
|            |     | KEYBOARD 89KEY DARFON NSK-<br>H30M0G GERMAN          | 99.N5982.M0G |
|            |     | KEYBOARD 89KEY DARFON NSK-<br>H30M0E I IT            | 99.N5982.M0E |
|            |     | KEYBOARD 89KEY DARFON NSK-<br>H3M0F FRENCH           | 99.N5982.M0F |
|            |     | KEYBOARD 89KEY DARFON NSK-<br>H3M00 SW               | 99.N5982.M00 |
|            |     | AS1680/AS1410 KEYBOARD<br>DARFON PORTUGUESE          | TBD          |

|                          |     | AS1680/AS1410 KEYBOARD                           | TBD          |
|--------------------------|-----|--------------------------------------------------|--------------|
|                          |     | DARFON ARABIC                                    |              |
|                          |     | KEYBOARD 89KEY DARFON NSK-<br>H3M1A BE           | 99.N5982.M1A |
|                          |     | KEYBOARD 89KEY DARFON NSK-<br>H3M0W SD           | 99.N5982.M0W |
|                          |     | AS1680/AS1410 KEYBOARD<br>DARFON CZECH           | TBD          |
|                          |     | KEYBOARD 89KEY DARFON NSK-<br>H3M0Q HG           | 99.N5982.M0Q |
|                          |     | KEYBOARD 89KEY DARFON NSK-<br>H3M0N NW           | 99.N5982.M0N |
|                          |     | KEYBOARD 89KEY DARFON NSK-<br>H3M0D DM           | 99.N5982.M0D |
|                          |     | AS1680/AS1410 KEYBOARD<br>DARFON TURKISH         | TBD          |
|                          |     | AS1680/AS1410 KEYBOARD<br>DARFON CANADIAN FRENCH | TBD          |
|                          |     | AS1680/AS1410 KEYBOARD<br>DARFON JAPANESE        | TBD          |
|                          |     | KEYBOARD 88KEY DARFON NSK-<br>H3M0L GK           | 99.N5982.M0L |
|                          |     | KEYBOARD 88KEY DARFON NSK-<br>H3M0H HB           | 99.N5982.M0H |
|                          |     | KEYBOARD 88KEY DARFON NSK-<br>H3M0R RU           | 99.N5982.M0R |
|                          |     | AS1680/AS1410 KEYBOARD<br>DARFON SLOVENIA        | TBD          |
|                          |     | AS1680/AS1410 KEYBOARD<br>DARFON CROATIA         | TBD          |
| HEATSINK                 | •   |                                                  | •            |
|                          | N/A | NORTH BRIDGE PLATE                               | 60.4E113.001 |
| MISCELLANEOUS            | -   |                                                  |              |
|                          | N/A | LCD SCREW RUBBER                                 | 47.4C505.001 |
|                          | N/A | LCD SCREW RUBBER                                 | 47.4C506.001 |
|                          | N/A | LOGO PLATE PANEL                                 | 31.45106.001 |
|                          | N/a | LOGO PLATE BEAEL                                 | 31.4C509.001 |
| PCMCIA SLOT/PC CARD SLOT |     |                                                  |              |
|                          | N/A | PCMCIA SLOT                                      | 21.H0056.001 |
| SPEAKER                  |     |                                                  |              |
|                          | N/A | SPEAKER LEFT/RIGHT                               | 23.40153.001 |
| SCREW                    | •   |                                                  | •            |
|                          | N/A | SCREW                                            | 34.00015.081 |
|                          | N/A | SCREW                                            | 86.00059.220 |
|                          | N/A | SCREW                                            | 86.00D01.230 |

| N/A | SCREW | 86.00D02.230 |
|-----|-------|--------------|
| N/A | SCREW | 86.9A323.6R0 |
| 11  | SCREW | 86.9A323.8R0 |
| N/A | SCREW | 86.9A352.3R0 |
| 12  | SCREW | 86.9A352.4R0 |
| N/A | SCREW | 86.9A353.4R0 |
| 14  | SCREW | 86.9A353.6R0 |
| 15  | SCREW | 86.9A353.8R0 |
| N/A | SCREW | 86.9A523.3R0 |
| N/A | SCREW | 86.9A524.4R0 |
| N/A | SCREW | 86.9A552.3R0 |
| 16  | SCREW | 86.9A552.4R0 |
| 17  | SCREW | 86.9A553.3R0 |

| Α |                                 |     | Battery Pack 49<br>Procedure Flowchart 48     |
|---|---------------------------------|-----|-----------------------------------------------|
|   | AC Adapter 28                   |     | Display 2                                     |
|   | AFLASH Utility 43               |     | display                                       |
|   | Audio 20                        |     | hotkeys 16                                    |
| _ |                                 |     | Display Standby Mode 29                       |
| В |                                 |     | DVD-ROM Interface 23, 24                      |
|   | Battery 27                      |     | 2 v 2 v 2 v 2 v 2 v 2 v 2 v 2 v 2 v 2 v       |
|   | BIOS 20                         | Ε   |                                               |
|   | package 20                      |     | Environmental Requirements 29                 |
|   | ROM size 20                     |     | Error Symptom-to-Spare Part Index 71          |
|   | ROM type 20                     |     | External CD-ROM Drive Check 67                |
|   | vendor 20<br>Version 20         |     | External of New Bive check of                 |
|   | BIOS Supports protocol 20       | F   |                                               |
|   | BIOS Utility 32                 |     | Features 1                                    |
|   | Navigating 33                   |     | Flash Utility 43                              |
|   | Onboard Device Configuration 38 |     | Floppy Disk Drive Interface 22                |
|   | Startup Configuration 37        |     | FRU (Field Replaceable Unit) List 88          |
|   | System Security 42              |     | Tito (Field Replaceable Offic) List 60        |
|   |                                 | Н   |                                               |
|   | Bottom View 6, 86               |     | Hard disk 23                                  |
|   | Top View 5, 84                  |     | Hard Disk Standby Mode 29                     |
|   | brightness                      |     | Hardware Specifications and Configurations 20 |
|   | hotkeys 16                      |     | HDD 23                                        |
| C |                                 |     | Hibernation Mode 29                           |
|   | Cache                           |     | Hibernation mode                              |
|   | controller 20                   |     | hotkey 16                                     |
|   | size 21                         |     | Hot Keys 15                                   |
|   | caps lock                       |     | ·                                             |
|   | on indicator 12                 | l   |                                               |
|   | CardBus 26                      |     | Indicators 12                                 |
|   | Chipsets 20                     |     | Intermittent Problems 82                      |
|   | contract                        |     |                                               |
|   | hotkeys 16                      | J   |                                               |
|   | Controllers 20                  |     | Jumper and Connector Locations 84             |
|   | Core logic 20                   |     | Top View 84                                   |
|   | CPU                             | K   |                                               |
|   | core voltage 20                 | N   |                                               |
|   | I/O voltage 20                  |     | Keyboard 20, 27                               |
|   | package 20<br>type 20           |     | Keyboard or Auxiliary Input Device Check 67   |
| _ | type 20                         | ı   |                                               |
| D | ·                               | _   |                                               |
|   | DIMM                            |     | L2 cache 20                                   |
|   |                                 | М   |                                               |
|   | Disassembly                     | 141 |                                               |

```
Mechanical Specification 30
                                                           Troubleshooting 66
    media access
                                                       U
        on indicator 12
    Memory Check 68
                                                           Undetermined Problems 83
    Model Definition 101
                                                           USB 26
    Modem 22
                                                           utility
                                                               BIOS 32
N
    Notebook Manager
        hotkey 16
                                                           Video 25
    num lock
                                                               Resolutions 26
        on indicator 12
                                                           Video controller 20
0
    Online Support Information 110
P
    Panel
        Bottom 11
        right 10
    PC Card 12, 26
    PCMCIA 26
    Power Management 29
    Power System Check 68
        Battery Pack 70
        Power Adapter 69
R
    Removing the Battery Pack 50
S
    Second Level Cache 20
    speakers
        hotkey 16
    Standby Mode 29
    System Check Procedures 67
    System Diagnostic Diskette 43
    System Memory 21
    System Utilities 32
    System Utility Diskette 43
Т
    Temperature 29
    Test Compatible Components 104
    Touchpad 20
    touchpad
        hotkey 16
```

Touchpad Check 70